# **ThinkCentre**

ハードウェア交換ガイド **Types 8011**、**8793**、**8797**、**8801 Types 8805**、**8810**、**8814**

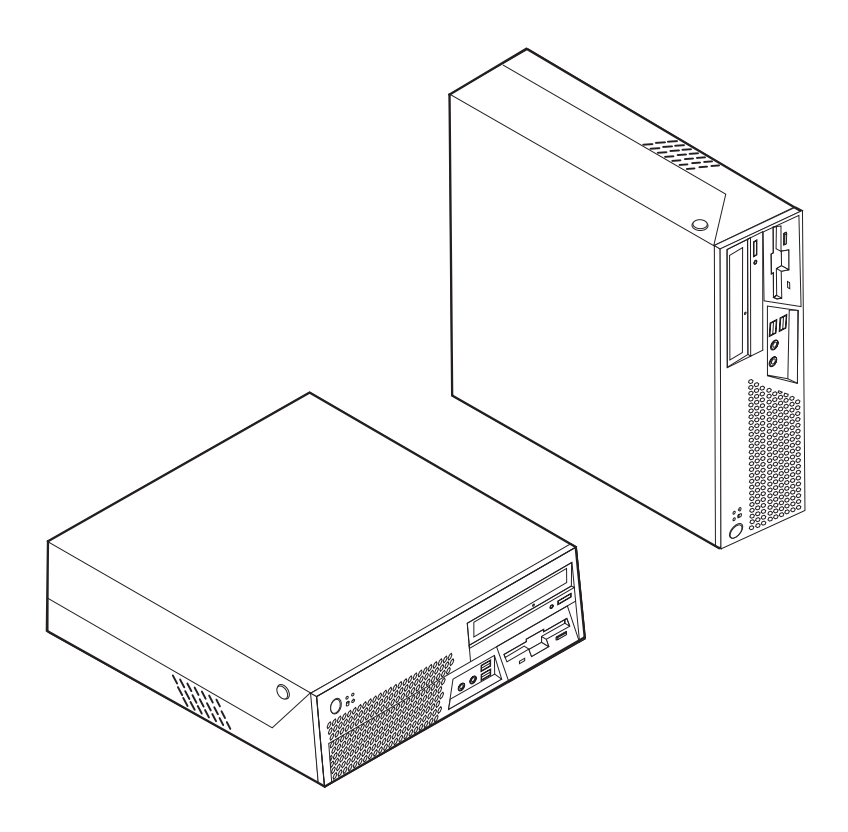

# **ThinkCentre**

ハードウェア交換ガイド **Types 8011**、**8793**、**8797**、**8801 Types 8805**、**8810**、**8814**

当社は、国際エネルギースタープログラムの参加事業者として、本製品が国際エネルギースタープログラムの対象製品に関する基 準を満たしていると判断します。

#### 情報処理装置等電波障害自主規制協議会 **(VCCI)** 表示

この装置は、情報処理装置等電波障害自主規制協議会 (VCCI) の基準に基づくクラス B 情報技術装置です。この装置は、家庭環 境で使用することを目的としていますが、この装置がラジオやテレビジョン受信機に近接して使用されると、受信障害を引き起こ すことがあります。取扱説明書に従って正しい取り扱いをしてください。

お客様の環境によっては、資料中の円記号 (¥) がバックスラッシュ (\) と表示されたり、バックスラッシュが (\) 円 記号 (¥) と表示されたりする場合があります。

第1刷 2006.7

この文書では、平成明朝体™W3、平成明朝体™W7、平成明朝体™W9、平成角ゴシック体™W3、平成角ゴシック体™ W5、および平成角ゴシック体™W7を使用しています。この(書体\*)は、(財)日本規格協会と使用契約を締結し使用し ているものです。フォントとして無断複製することは禁止されています。

注∗ 平成明朝体"W3、平成明朝体™W9、平成角ゴシック体"W3、 平成角ゴシック体™V5、平成角ゴシック体™V7

**© Copyright Lenovo 2006. Portions © Copyright International Business Machines Corporation 2005, 2006. All rights reserved.**

## 目次

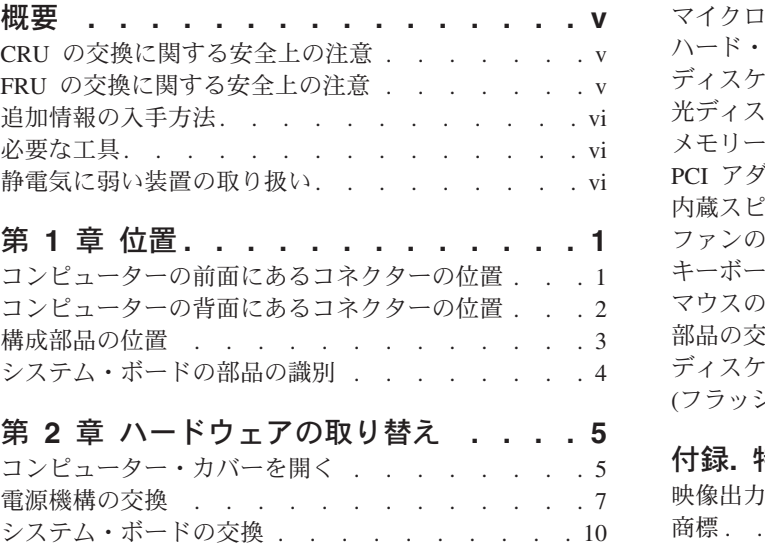

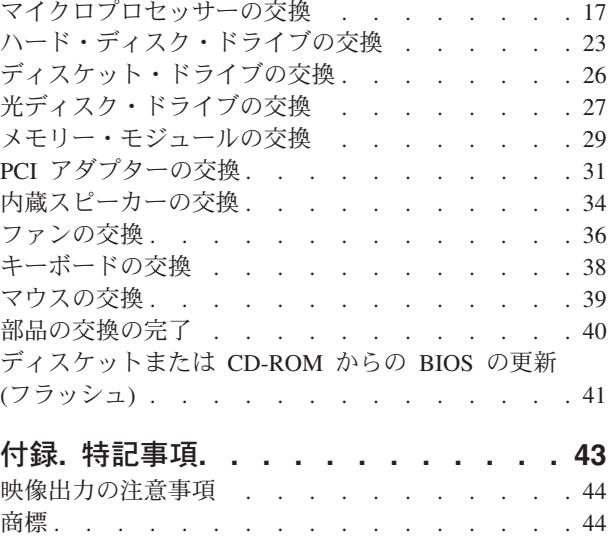

## <span id="page-6-0"></span>概要

本書は、お客様での取替え可能部品 (CRU) を交換するお客様、および現場交換可能 ユニット (FRU) を交換する専門の技術者を対象としています。本書では、CRU と FRU を「部品」と呼びます。

本書には、すべての部品に関する手順が記述されているわけではありません。熟練 したサービス担当者が、段階的な手順がなくても、ケーブル、スイッチ、および特 定の機械部品を交換できることを想定しています。

この資料には、以下の部品の取り替えの方法が記載してあります。

注**: Lenovo™** が提供している部品のみを使用してください。

- v 電源機構
- システム・ボード
- v マイクロプロセッサー
- v ハード・ディスク・ドライブ
- v ディスケット・ドライブ
- 光ディスク・ドライブ
- v メモリー・モジュール
- v PCI アダプター・カード
- 内蔵スピーカー
- v キーボード
- マウス

## **CRU** の交換に関する安全上の注意

コンピューターのカバーを開けたり修復を試みたりする前に、コンピューターに同 梱されている「安全上の注意と保証についての手引き」の『重要な安全上の注意』 を必ずお読みください。「安全上の注意と保証についての手引き」のコピーを入手 するには、WWW サイト http://www.lenovo.com/support/jp/ または http://www.lenovo.com/support/jp/ にアクセスしてください。

### **FRU** の交換に関する安全上の注意

コンピューターのカバーを開いたり、修復を試みたりする前に、コンピューターの 「ハードウェア保守マニュアル」(HMM) の『重要な安全上の注意』を必ずお読みく ださい。*HMM* のコピーを入手するには、WWW サイト http://www.lenovo.com/support/jp/ または http://www.lenovo.com/support/ にアクセスし てください。

### <span id="page-7-0"></span>追加情報の入手方法

インターネットにアクセスすれば、ご使用のコンピューターの最新のサポート情報 を Web サイトから入手できます。

以下の情報を入手できます。

- CRU の取り外しと取り付けに関する情報
- CRU の取り外しと取り付けに関するビデオ
- v 資料
- トラブルシューティング情報
- 部品に関する情報
- v ダウンロードおよびドライバー
- 他の役に立つ情報へのリンク
- v サポート電話番号リスト

この情報にアクセスするには、ブラウザーで http://www.lenovo.com/support/jp/ また は http://www.lenovo.com/support/ を指定してください。

#### 必要な工具

コンピューター内の部品を交換するには、マイナスまたはプラスのドライバーが必 要になる場合があります。

#### 静電気に弱い装置の取り扱い

静電気は人体には無害ですが、ご使用のコンピューターの構成部品や部品には重大 な損傷を与える可能性があります。

部品を交換する場合、障害のある部品をコンピューターから取り外し、新しい部品 を取り付ける準備ができるまで、新しい部品の入った帯電防止パッケージは開けな い でください。

静電気による損傷を回避するために、部品やその他のコンピューターの構成部品を 取り扱う際には、次の注意を守ってください。

- v 身体の動きを最小限にとどめる。動作が多いと、周囲に静電気が帯電する可能性 があります。
- v 部品およびその他のコンピューターの構成部品は常に注意して取り扱う。アダプ ター、メモリー・モジュール、システム・ボード、およびマイクロプロセッサー を取り扱うときは、端を持ってください。回路のはんだ付けした部分には決して 手を触れないでください。
- v 他の人が部品やその他のコンピューターの構成部品に触れないようにする。
- v 新しい部品を取り付ける前に、部品が入っている帯電防止パッケージを、コンピ ューターの金属の拡張スロット・カバーまたはその他の塗装されていない金属面 に少なくとも 2 秒間接触させる。これによって、パッケージや人体の静電気を放 電することができます。
- v 新しい部品を帯電防止パッケージから取り出した際には、部品はできるだけ下に 置かず、直接コンピューターに取り付ける。これができない場合は、部品が入っ ていた帯電防止パッケージを平らな場所に置き、その上に部品を置くようにして ください。
- v コンピューターのカバーやその他の金属面の上に部品を置かないようにする。

## <span id="page-10-0"></span>第 **1** 章 位置

この章では、コンピューターのさまざまなコネクター、コントロール、および構成 部品の位置を確認するのに役立つ図を示します。コンピューターのカバーを開ける には、 5 [ページの『コンピューター・カバーを開く』を](#page-14-0)参照してください。

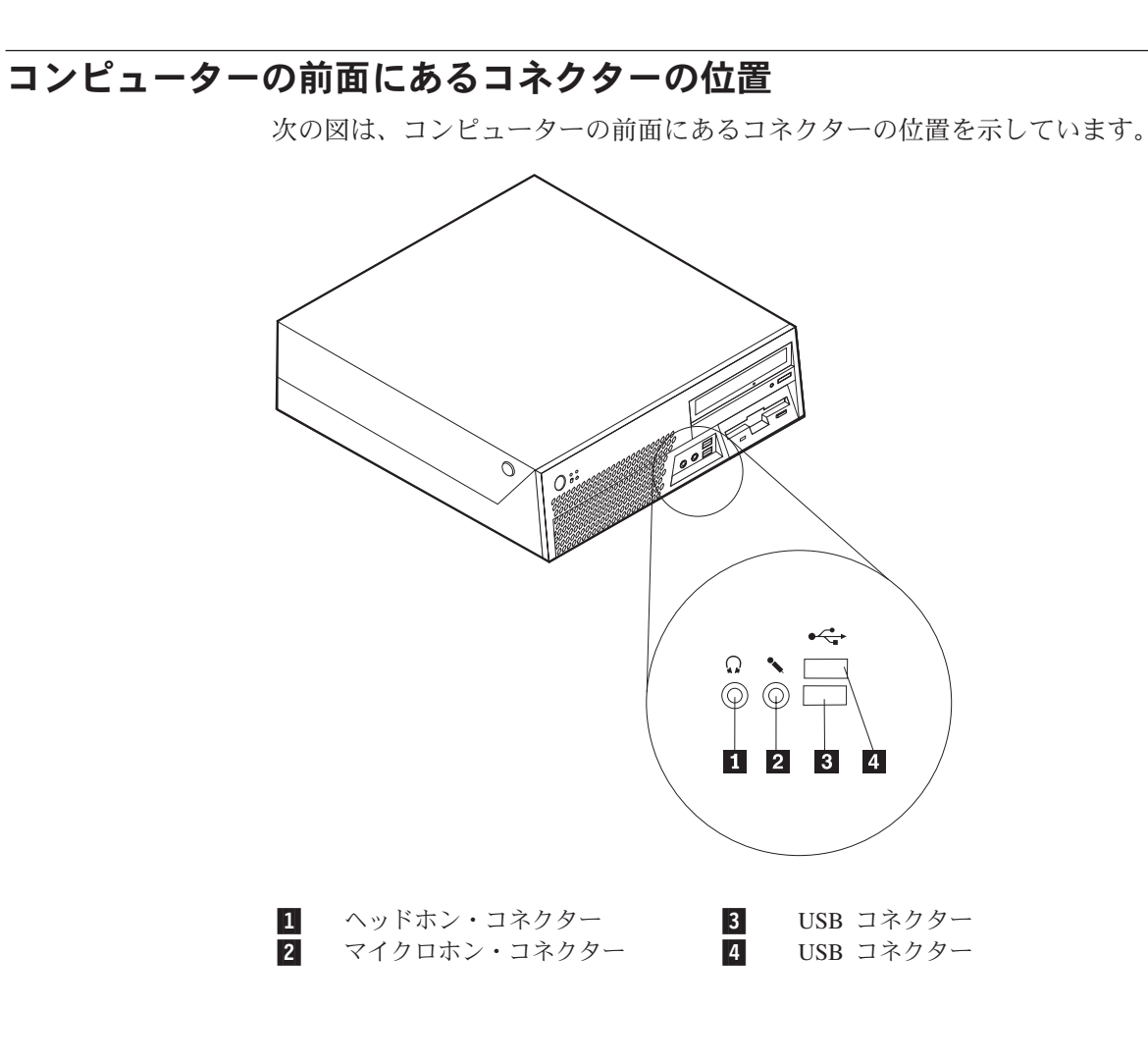

## <span id="page-11-0"></span>コンピューターの背面にあるコネクターの位置

次の図は、コンピューターの背面にあるコネクターの位置を示しています。

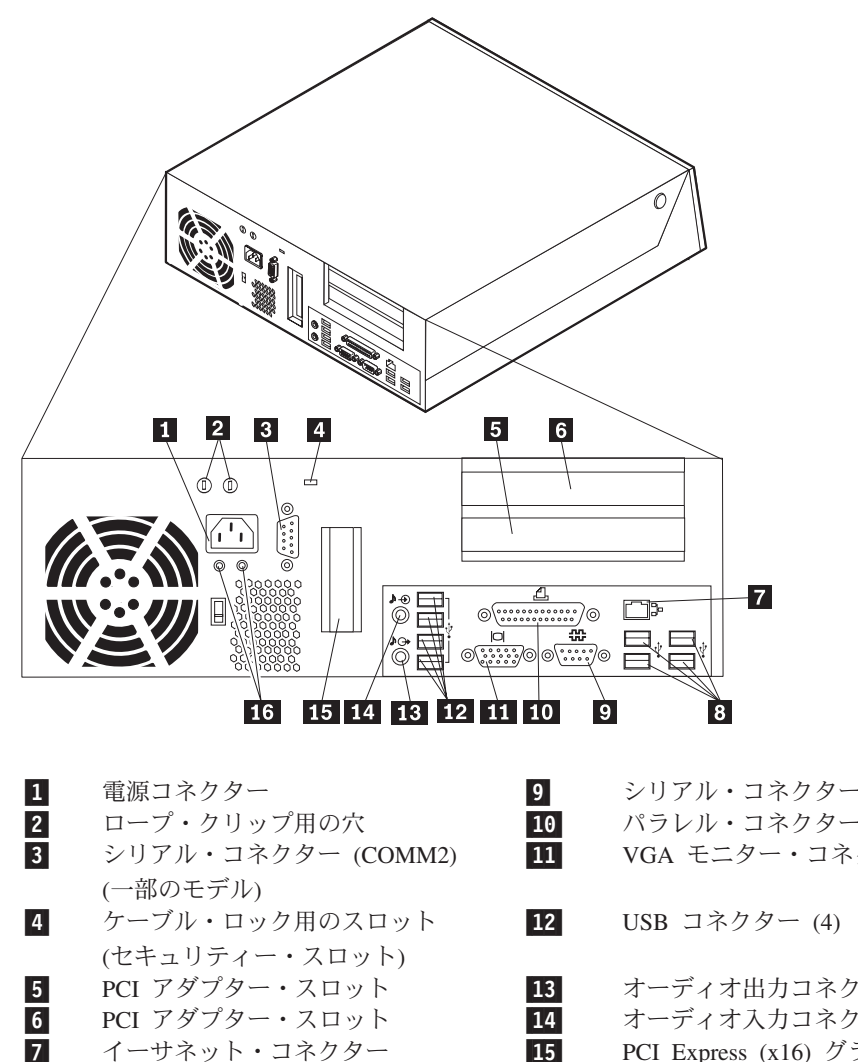

8-USB コネクター (4) 16

- シリアル・コネクター (COMM1) パラレル・コネクター
- VGA モニター・コネクター
- オーディオ出力コネクター
	- オーディオ入力コネクター
	- PCI Express (x16) グラフィック・ アダプター・スロット (一部のモデル)
- 診断 LED

## <span id="page-12-0"></span>構成部品の位置

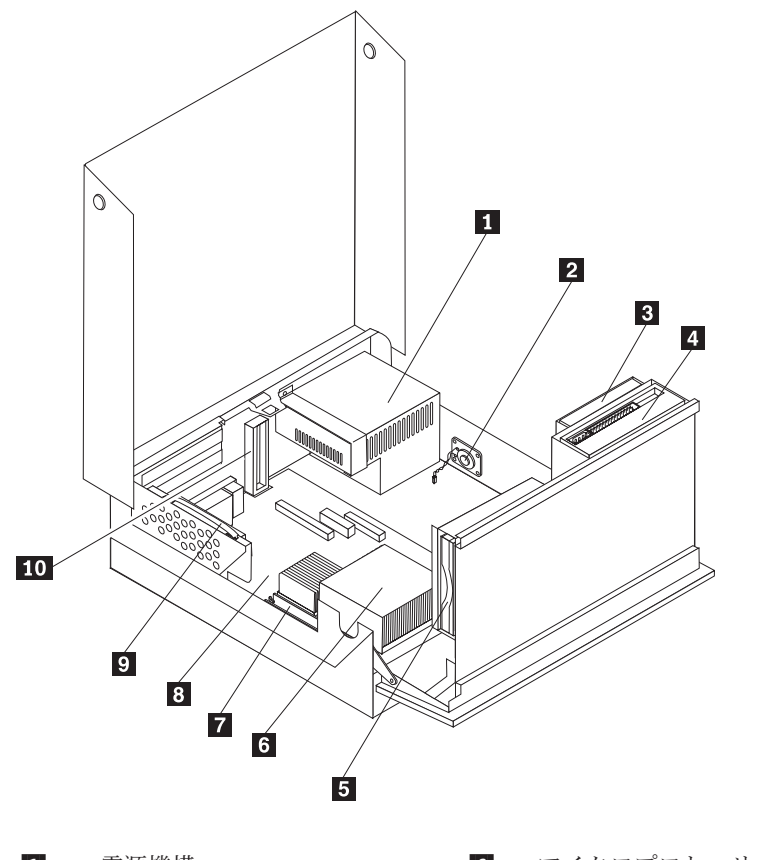

次の図で、コンピューター内部の各構成部品の位置を確認してください。

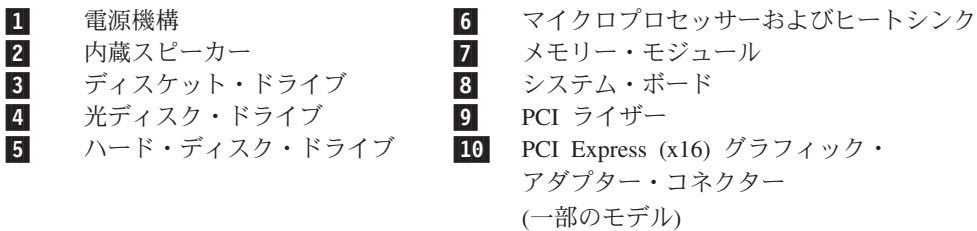

## <span id="page-13-0"></span>システム・ボードの部品の識別

システム・ボード (プレーナーまたはマザーボードともいう) は、コンピューターの 中心となる回路ボードです。これは、基本的なコンピューター機能を提供し、さま ざまな装置をサポートします。

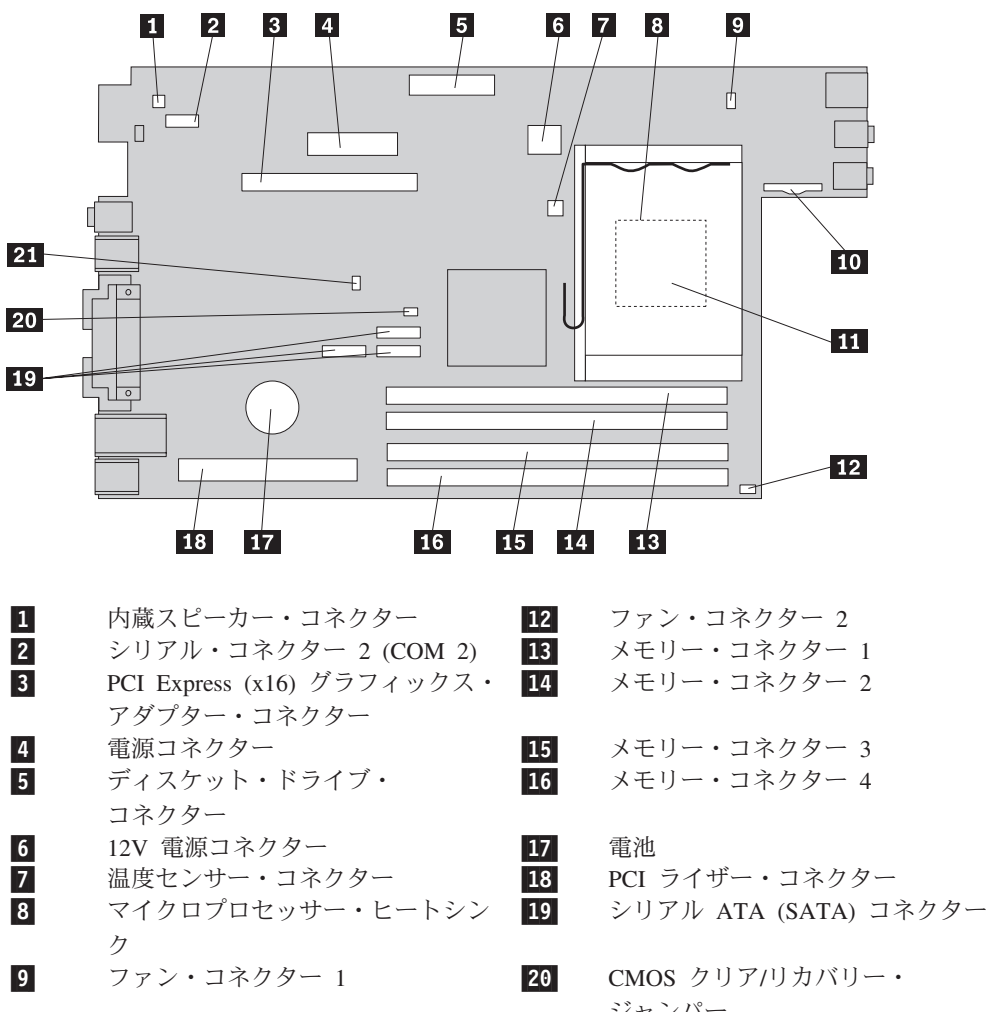

次の図は、システム・ボード上の部品の位置を示しています。

11-マイクロプロセッサー

前面パネル・コネクター 21

10-

ジャンパー カバー・プレゼンス・スイッチ・コ ネクター

## <span id="page-14-0"></span>第 **2** 章 ハードウェアの取り替え

#### 重要

コンピューターのカバーを開けたり修復を試みたりする前に、コンピューターに同梱されて いる「安全上の注意と保証についての手引き」またはコンピューターの「ハードウェア保守 マニュアル」(HMM) の『重要な安全上の注意』を必ずお読みください。「安全上の注意と 保証についての手引き」または「*HMM*」のコピーを入手するには、 http://www.lenovo.com/support/jp/ または http://www.lenovo.com/support/ にアクセスしてくだ さい。

注**: Lenovo** によって提供された部品のみを使用してください。

## コンピューター・カバーを開く

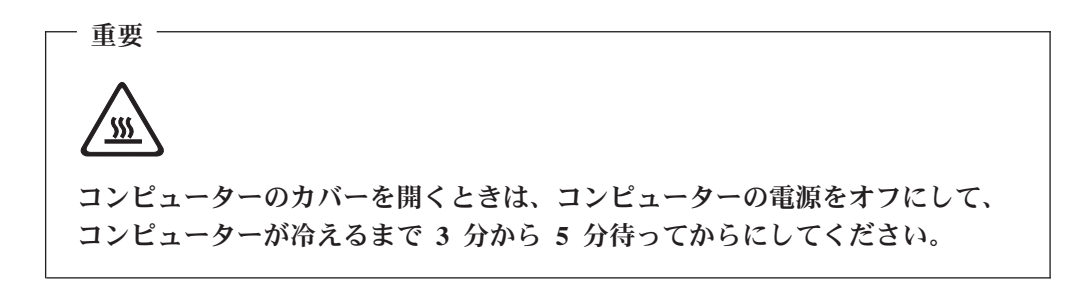

コンピューターのカバーを開くには、次のようにします。

- 1. ディスケット、CD、磁気テープなどのメディアをドライブから取り出し、オペ レーティング・システムをシャットダウンし、接続されているすべての装置の電 源をオフにします。
- 2. すべての電源コードをコンセントから抜きます。
- 3. コンピューターに接続されているすべてのケーブルを取り外します。これには、 電源コードや、入出力 (I/O) ケーブル、コンピューターに接続されているその他 のすべてのケーブルが含まれます。
- 4. カバーを保護するケーブル・ロックなどのロック装置をすべて取り外します。

5. 次のように、コンピューターの両側にあるボタンを押し、カバーを引き上げて、 コンピューターを開きます。

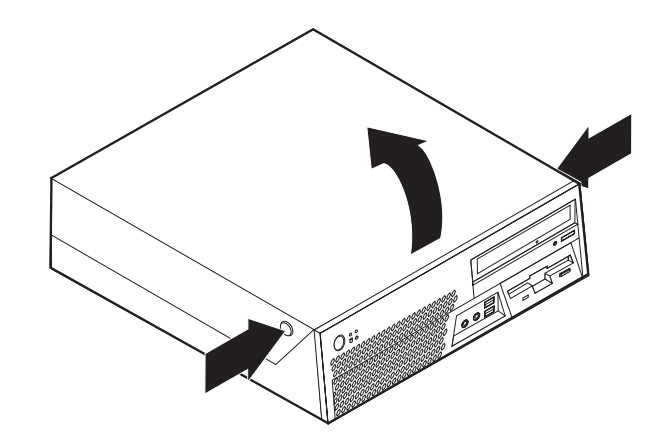

## <span id="page-16-0"></span>電源機構の交換

#### 重要

コンピューターのカバーを開けたり修復を試みたりする前に、コンピューターに同梱されて いる「安全上の注意と保証についての手引き」またはコンピューターの「ハードウェア保守 マニュアル」(HMM) の『重要な安全上の注意』を必ずお読みください。「安全上の注意と 保証についての手引き」または「*HMM*」のコピーを入手するには、 http://www.lenovo.com/support/jp/ または http://www.lenovo.com/support/ にアクセスしてくだ さい。

このセクションでは、電源機構の交換手順を説明します。

- 1. コンピューターのカバーを開きます。 5 [ページの『コンピューター・カバーを](#page-14-0) [開く』を](#page-14-0)参照してください。
- 2. ドライブ・ベイを引き上げて、電源機構を扱えるようにします。

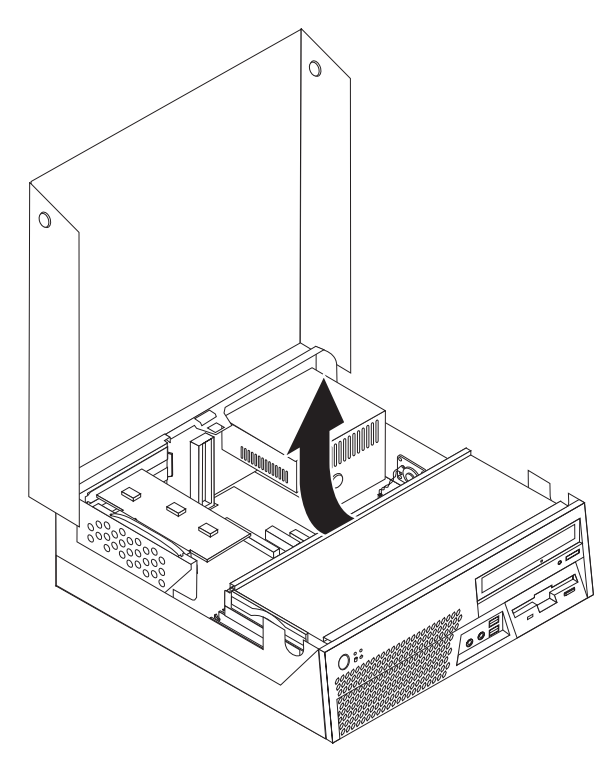

3. 電源機構を固定しているシャーシの背面の 5 つのねじを取り外します。

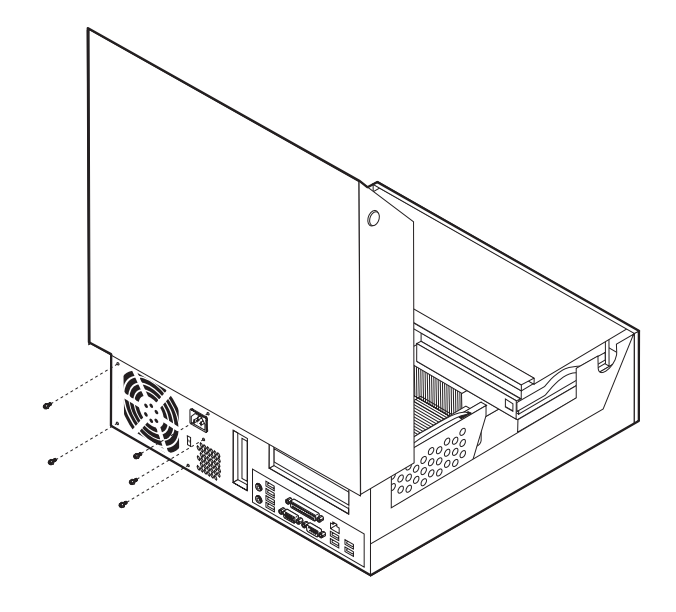

4. 青色のハンドルを引いて、ドライブ・ベイからハード・ディスク・ドライブを 引き出して、ハードディスクの背面から信号ケーブルと電源ケーブルを取り外 せるようにします。

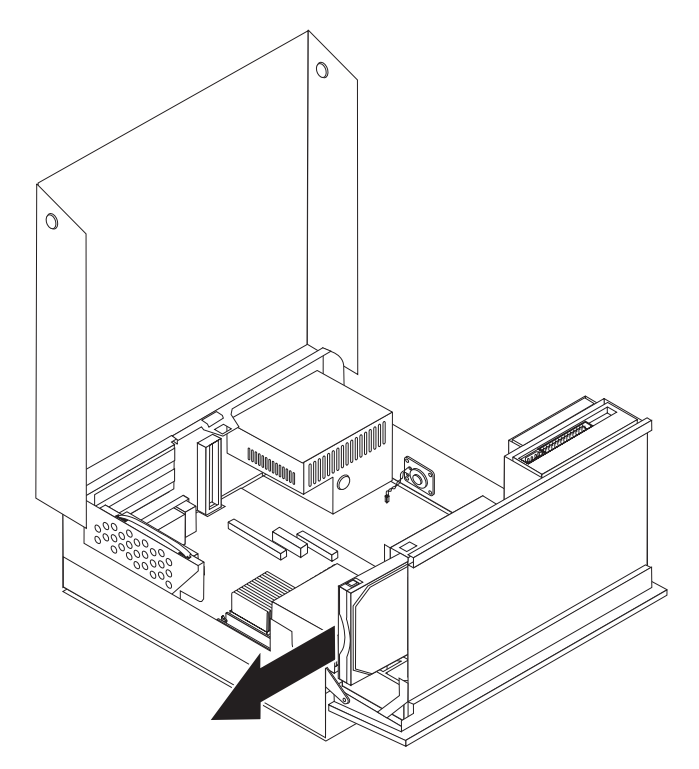

5. システム・ボード・コネクター 1 と 2 から電源機構ケーブルを取り外し ます。

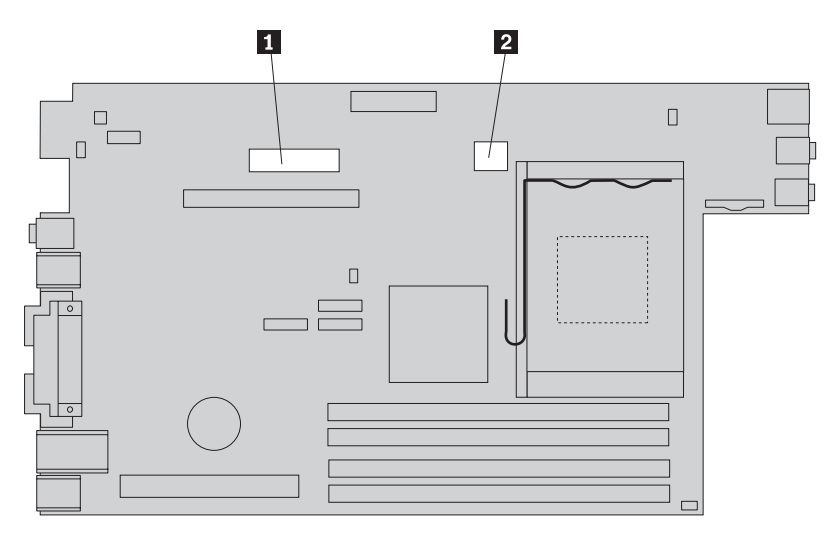

6. 電源機構から保持ブラケットを取り外し、電源機構をコンピューターから取り 外します。

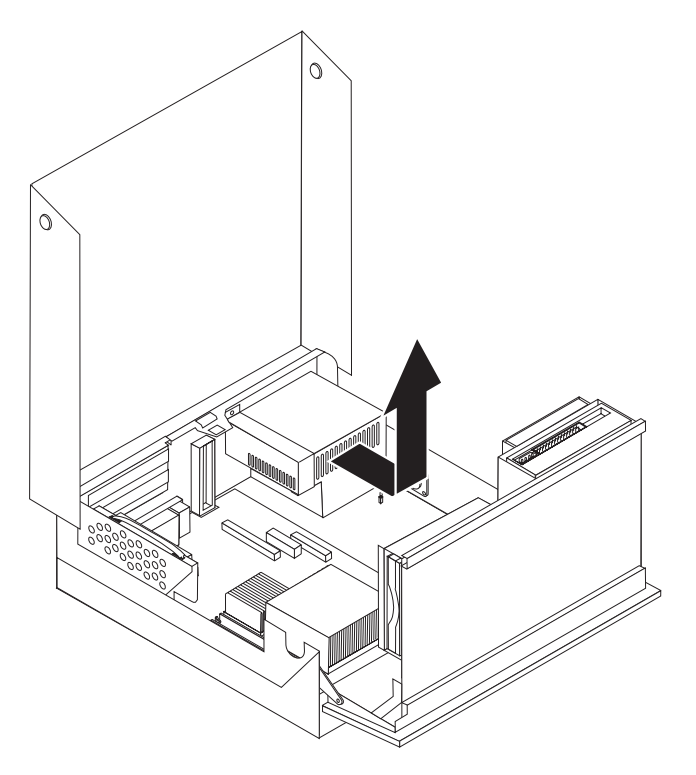

- 注**:** 電源機構ケーブルを自由にするのにいくつかの結束バンドを取り外さなけ ればならない場合があります。
- 7. 新しい電源機構を、その電源機構アセンブリーのねじ穴とシャーシのねじ穴の 位置を合わせてシャーシに取り付けます。

注**:** Lenovo が提供しているねじのみを使用してください。

8. 電源機構の保持ブラケットを電源機構の上に置きます。

- 9. 電源機構アセンブリーと保持ブラケットを固定するためにシャーシの背面に 5 つのねじを取り付けて、締めます。
- 10. すべての電源ケーブルをドライブとシステム・ボードに再接続します。
- 11. 40 [ページの『部品の交換の完了』に](#page-49-0)進みます。

## <span id="page-19-0"></span>システム・ボードの交換

#### 重要

コンピューターのカバーを開けたり修復を試みたりする前に、コンピューターに同梱されて いる「安全上の注意と保証についての手引き」またはコンピューターの「ハードウェア保守 マニュアル」(HMM) の『重要な安全上の注意』を必ずお読みください。「安全上の注意と 保証についての手引き」または「*HMM*」のコピーを入手するには、 http://www.lenovo.com/support/jp/ または http://www.lenovo.com/support/ にアクセスしてくだ さい。

このセクションでは、システム・ボードの交換手順を説明します。

- 1. コンピューターの電源をオフにし、1 時間放置して冷やします。
- 2. コンピューターのカバーを開きます。 5 [ページの『コンピューター・カバーを](#page-14-0) [開く』を](#page-14-0)参照してください。
- 3. ドライブ・ベイを引き上げて、システム・ボードを扱えるようにします。

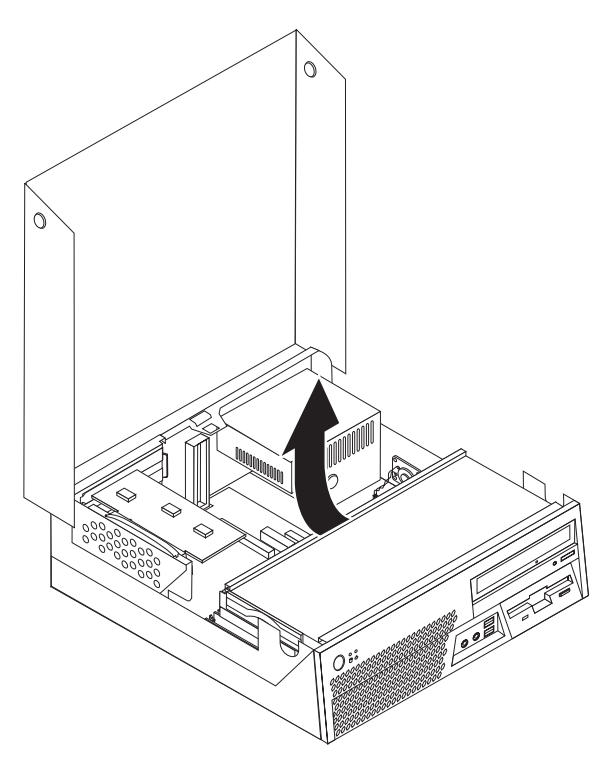

4. 青色のハンドルを引いて、コンピューターから PCI ライザーを取り外します。

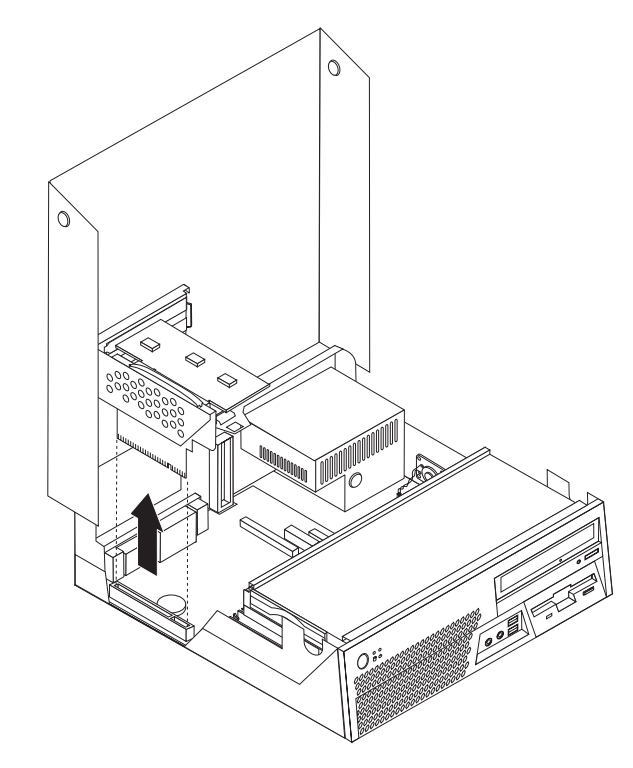

- 5. システム・ボード上のすべてのケーブル接続の配置を注意深くメモします。新 しいシステム・ボードを取り付ける際にケーブルを正しく再接続するには、こ のメモが必要になります。
- 6. システム・ボードに接続されているすべてのケーブルを取り外します。 4 [ペー](#page-13-0) [ジの『システム・ボードの部品の識別』を](#page-13-0)参照してください。

7. システム・ボードをシャーシの前方にスライドさせながら、青色のハンドル ■ を引き上げて、システム・ボードを前面のラッチから取り外します。

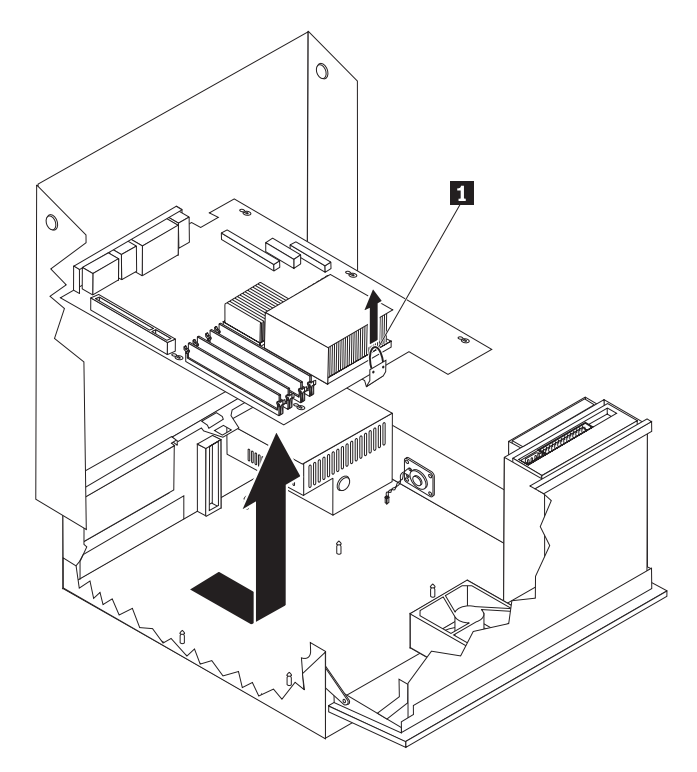

- 8. システム・ボードの前の端を上に傾け、シャーシから慎重に取り外します。
- 9. 清潔で平らな場所に、障害のあるシステム・ボードと新しいシステム・ボード を並べて置きます。
- 10. 障害のあるシステム・ボードのメモリー・モジュールをすべて取り外して、新 しいシステム・ボードの同じコネクターに取り付けます。 29 [ページの『メモリ](#page-38-0) [ー・モジュールの交換』を](#page-38-0)参照してください。メモリー・モジュールを新しい システム・ボードに取り付けた後に、ここに戻ってください。
- 11. ヒートシンクが、安全に取り扱うのに十分なだけ冷えていることを確認しま す。
- <u>12. ヒートシンク 2</u> を固定しているレバー 1 を、完全に上まで引き上げて、 ヒートシンクを障害のあるシステム・ボードから取り外します。慎重にヒート シンクを持ち上げ、障害のあるシステム・ボードから取り外します。
	- 注**:** ヒートシンクを清潔で平らな場所に横向きにして置き、ヒートシンクの裏 側の熱接合面が接触したり、汚れたりしないようにしてください。

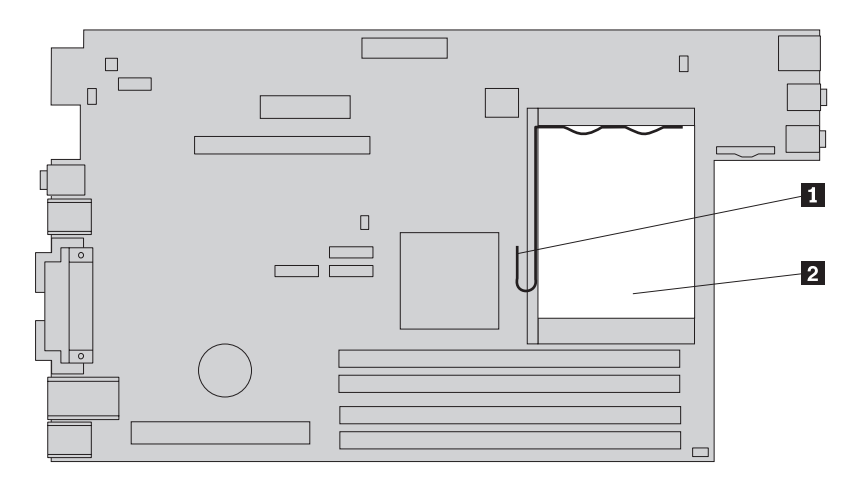

13. 障害のあるシステム・ボードからマイクロプロセッサーを取り外すには、マイ クロプロセッサー <mark>2</mark> を固定しているレバー <mark>3</mark> を解除して、マイクロプロ セッサー・リテーナー ┃ を完全に開くまで起こします。

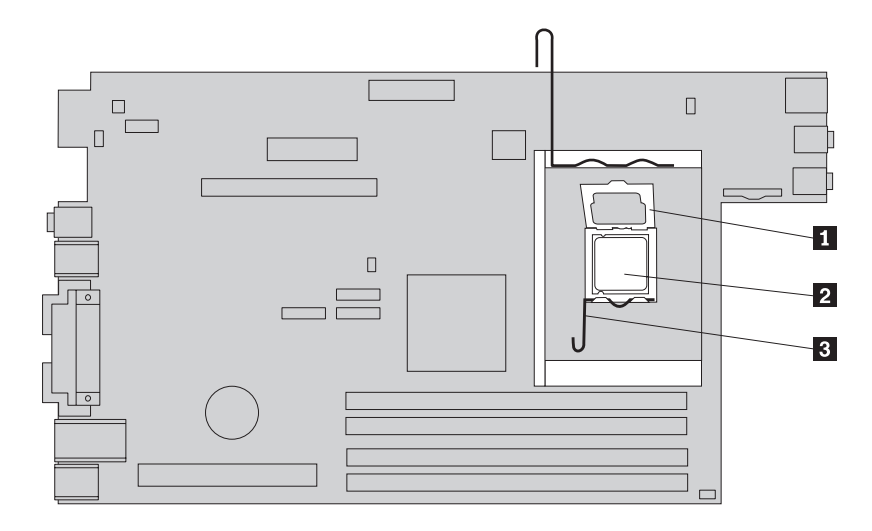

重要 マイクロプロセッサーの側面のみに触れてください。下部にある金の接点 には触れないでください。

14. マイクロプロセッサーをまっすぐ上へ持ち上げ、ソケットから外します。

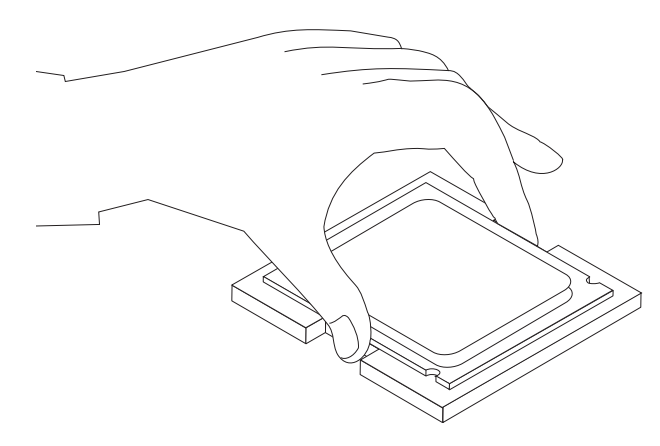

注**:**

a. マイクロプロセッサーの切り欠き ┃ の方向に注意してください。これ は、マイクロプロセッサーを新しいシステム・ボードに取り付けるときに重 要です。

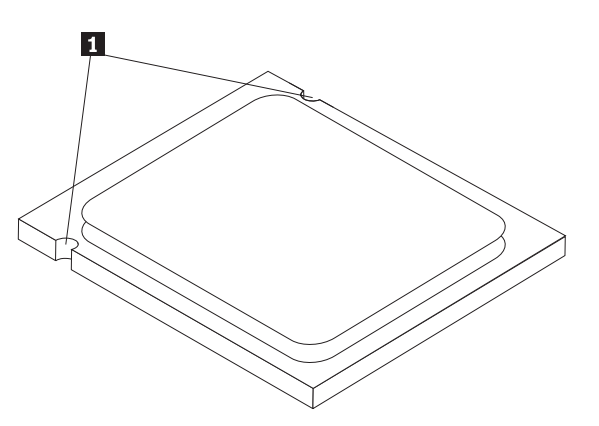

- b. マイクロプロセッサー・ソケットが露出しているときに、ソケットに何も落 とさないでください。ソケットのピンはできるだけ清潔に保つ必要がありま す。
- 15. 新しいシステム・ボードで、マイクロプロセッサー・リテーナーを固定してい るレバーを解除してから、このリテーナーを完全に開くまで起こします。
	- 注**:** 黒色のプラスチックのカバーがマイクロプロセッサー・リテーナーに付い ており、新しいシステム・ボードのソケットを保護しています。この黒色 のプラスチックのカバーを取り外し、障害のあるシステム・ボードのマイ クロプロセッサー・ソケットの上に置きます。
- 16. マイクロプロセッサーの切り欠きとマイクロプロセッサーのソケットのタブの 位置が合うように、マイクロプロセッサーの位置を合わせます。

マイクロプロセッサーをソケットに取り付けるときは、マイクロプロセッ サーの接点の損傷を防ぐために、マイクロプロセッサーが斜めにならない ようにしてください。

17. マイクロプロセッサーを新しいシステム・ボード上のシステム・ボード・ソケ ットにまっすぐ下ろします。

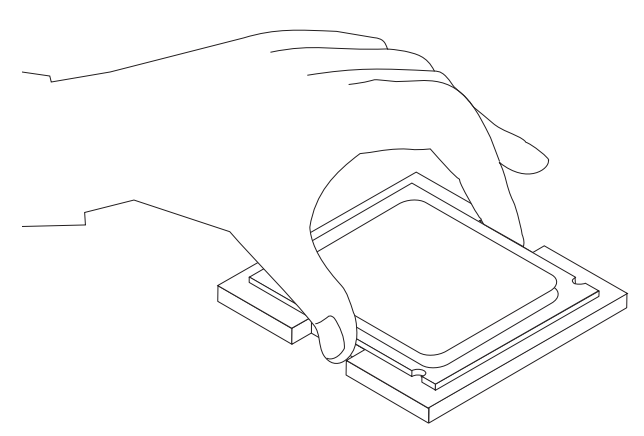

重要 =

18. マイクロプロセッサー・リテーナー Ⅱ を下ろし、次にレバー 3 を下ろし てリテーナーを固定します。レバーが定位置で安全にロックされていることを 確認してください。

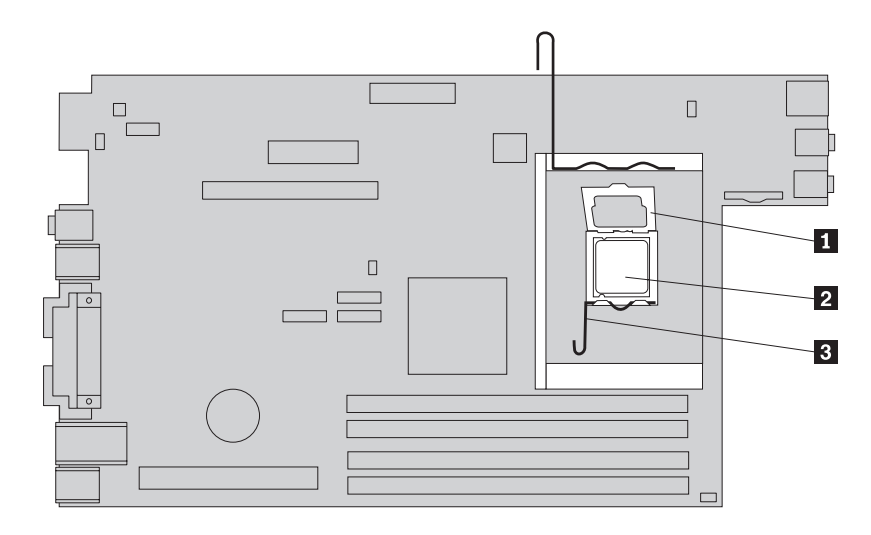

<u>19. ヒートシンク 2</u> を所定の位置に置き、レバー 1 を下ろして、ヒートシン クを固定します。

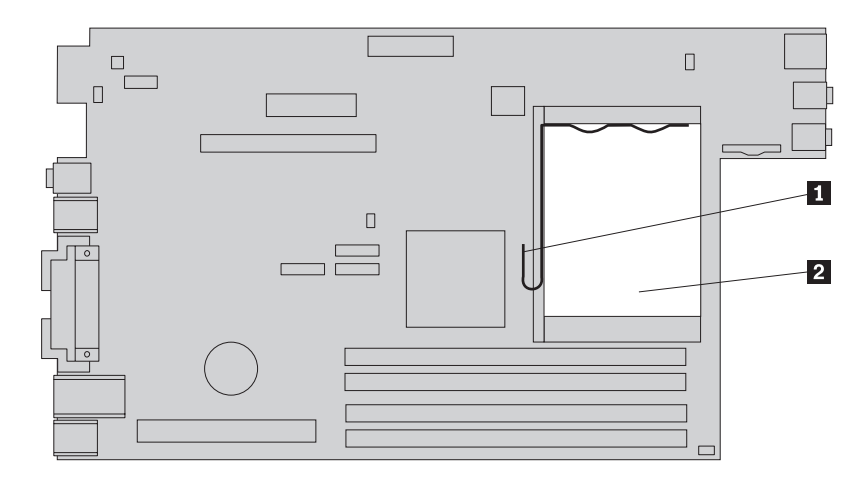

- 20. 新しいシステム・ボードを取り付けるには、新しいシステム・ボードのスロッ トがシャーシ上のピンの位置に合うように置いてください。
- 21. すべてのピンの位置が正しく合ったら、前方のラッチがはまるまで、システ ム・ボードをシャーシの後方にスライドさせます。

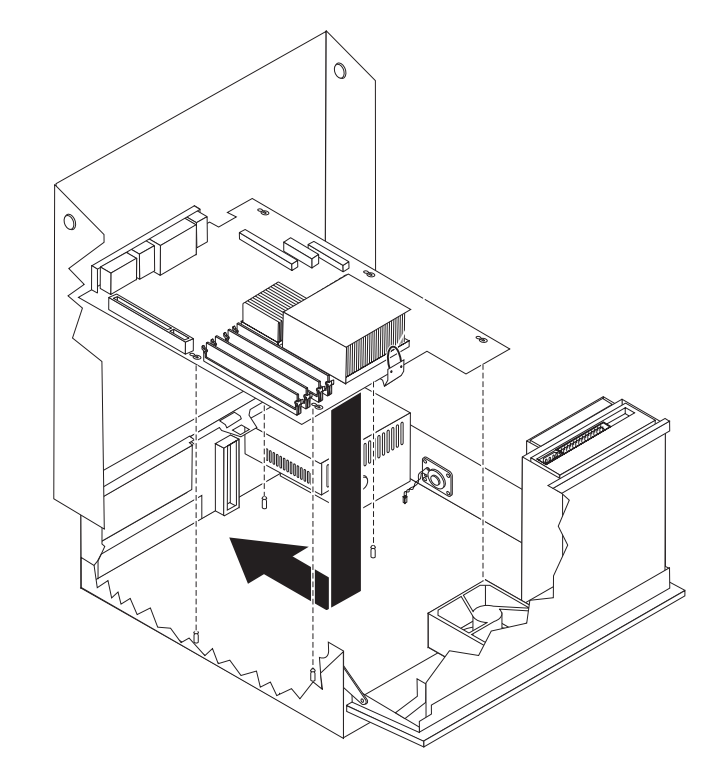

- 22. システム・ボードから取り外したケーブルをすべて再接続します。 4 [ページの](#page-13-0) [『システム・ボードの部品の識別』を](#page-13-0)参照してください。
- 23. 取り外した PCI ライザーを取り付けます。 31 ページの『PCI [アダプターの交](#page-40-0) [換』を](#page-40-0)参照してください。
- 24. 40 [ページの『部品の交換の完了』に](#page-49-0)進みます。

## <span id="page-26-0"></span>マイクロプロセッサーの交換

#### 重要

コンピューターのカバーを開けたり修復を試みたりする前に、コンピューターに同梱されて いる「安全上の注意と保証についての手引き」またはコンピューターの「ハードウェア保守 マニュアル」(HMM) の『重要な安全上の注意』を必ずお読みください。「安全上の注意と 保証についての手引き」または「*HMM*」のコピーを入手するには、 http://www.lenovo.com/support/jp/ または http://www.lenovo.com/support/ にアクセスしてくだ さい。

#### 重要

マイクロプロセッサーを取り外すときは、コンピューターの電源をオフにして から少なくとも 1 時間後に行ってください。これは、マイクロプロセッサー とヒートシンク間の熱接合面を冷やすためです。

重要

マイクロプロセッサーの側面のみに触れてください。下部にある金の接点には 触れないでください。

このセクションでは、マイクロプロセッサーの交換手順を説明します。

1. コンピューターのカバーを開きます。 5 [ページの『コンピューター・カバーを](#page-14-0) [開く』を](#page-14-0)参照してください。

2. ドライブ・ベイを引き上げて、システム・ボードを扱えるようにします。

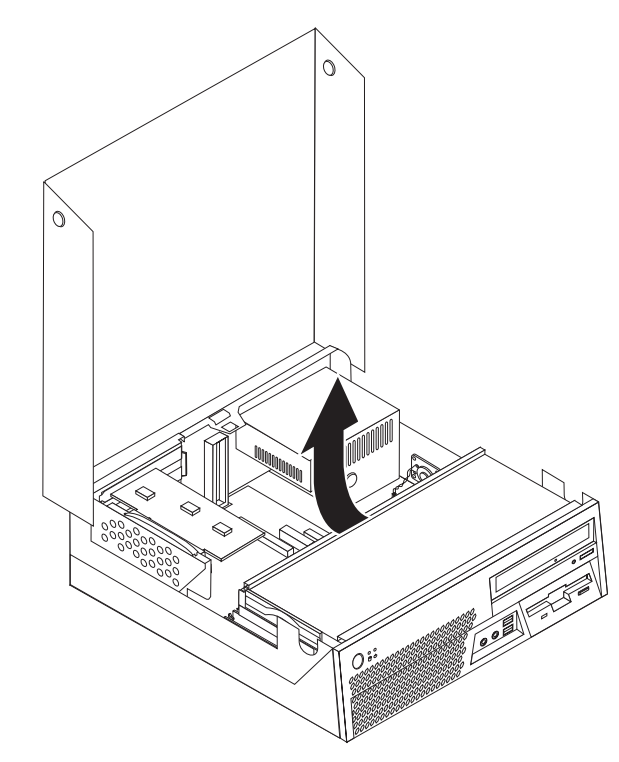

- 3. ヒートシンクが、安全に取り扱うのに十分なだけ冷えていることを確認しま す。
- <u>4. ヒートシンク 2</u> を固定しているレバー 1 を、完全に上まで引き上げて、 ヒートシンクをシステム・ボードから取り外します。慎重にヒートシンクを持 ち上げ、システム・ボードから取り外します。

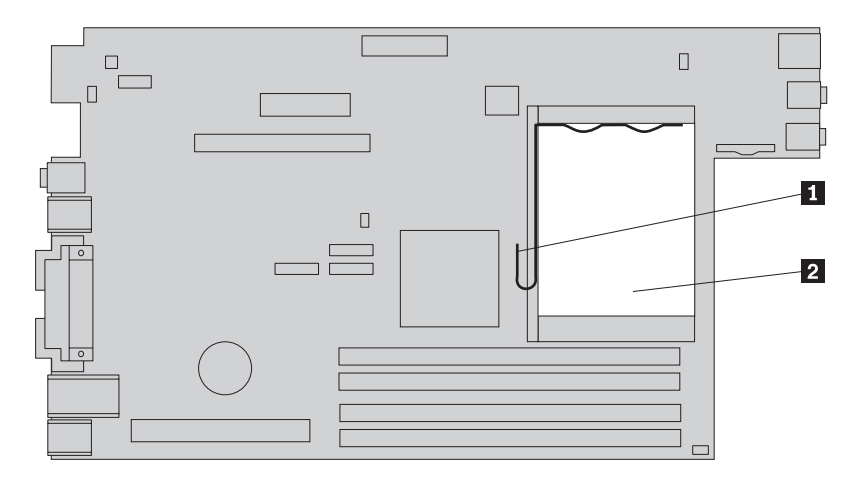

<u>5. マイクロプロセッサー 2</u> を固定しているレバー <mark>3</mark> を解除して、マイクロ プロセッサー・リテーナー 1️ を完全に開くまで起こします。

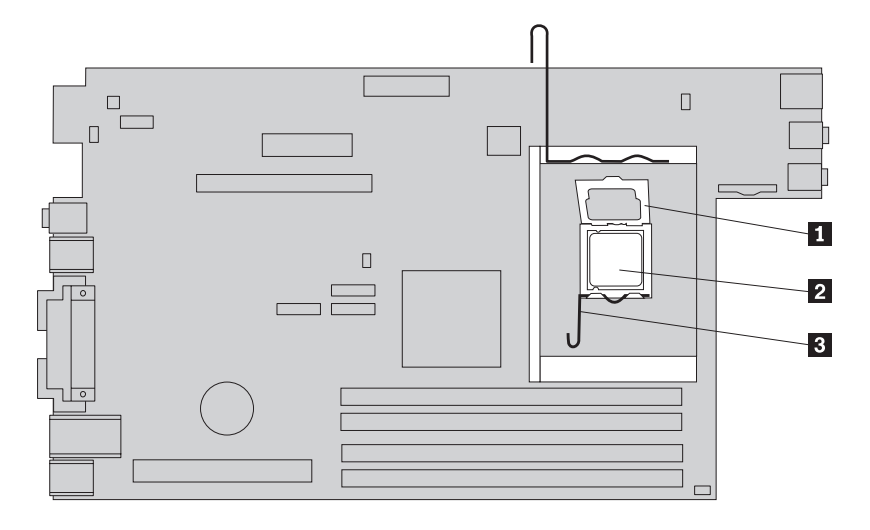

重要 = マイクロプロセッサーの側面のみに触れてください。下部にある金の接点 には触れないでください。

6. マイクロプロセッサーをまっすぐ上へ持ち上げ、ソケットから外します。

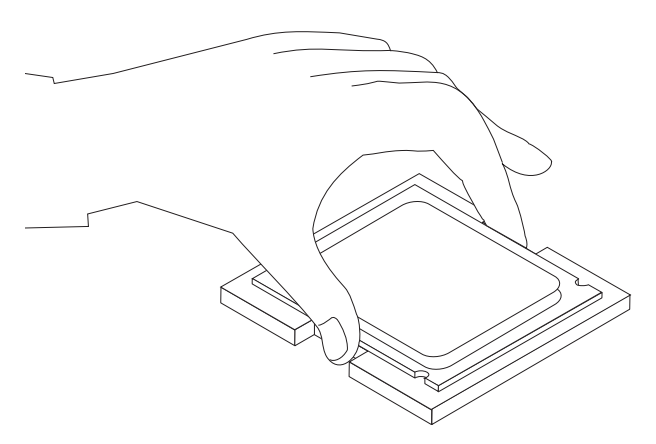

注**:**

a. マイクロプロセッサーの切り欠き ┃ の方向に注意してください。これ は、マイクロプロセッサーを新しいシステム・ボードに取り付けるときに重 要です。

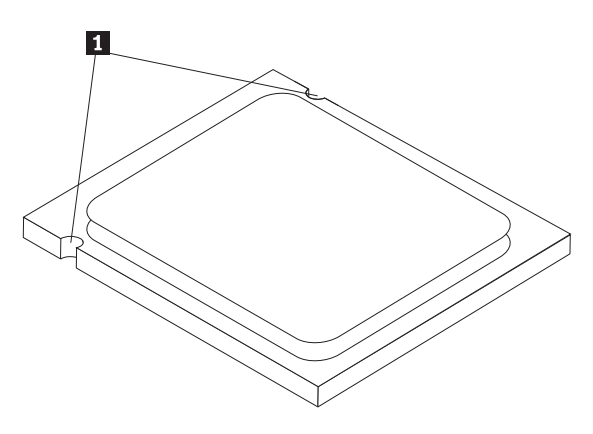

- b. マイクロプロセッサー・ソケットが露出しているときに、ソケットに何も落 とさないでください。ソケットのピンはできるだけ清潔に保つ必要がありま す。
- 7. マイクロプロセッサー・リテーナーのレバーが完全に開いていることを確認し てください。
- 8. マイクロプロセッサーを指で保持しながら、新しいマイクロプロセッサー 1 上の金の接点を保護する保護カバー 2️ を取り外します。

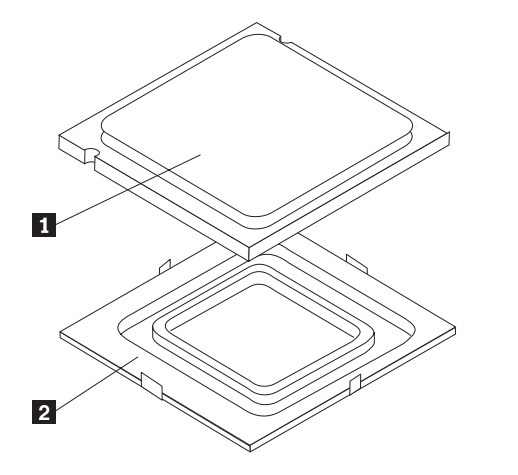

9. マイクロプロセッサーの切り欠きとマイクロプロセッサーのソケットのタブの 位置が合うように、マイクロプロセッサーの位置を合わせます。

- 重要 -マイクロプロセッサーをソケットに取り付けるときは、マイクロプロセッ サーの接点の損傷を防ぐために、マイクロプロセッサーが斜めにならない ようにしてください。

10. マイクロプロセッサーを新しいシステム・ボード上のシステム・ボード・ソケ ットにまっすぐ下ろします。

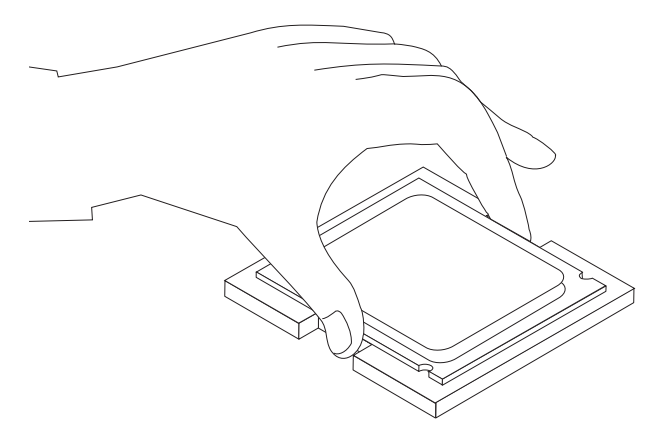

11. マイクロプロセッサー・リテーナー Ⅱ を下ろし、次にレバー 3 を下ろし てリテーナーを固定します。レバーが定位置で安全にロックされていることを 確認してください。

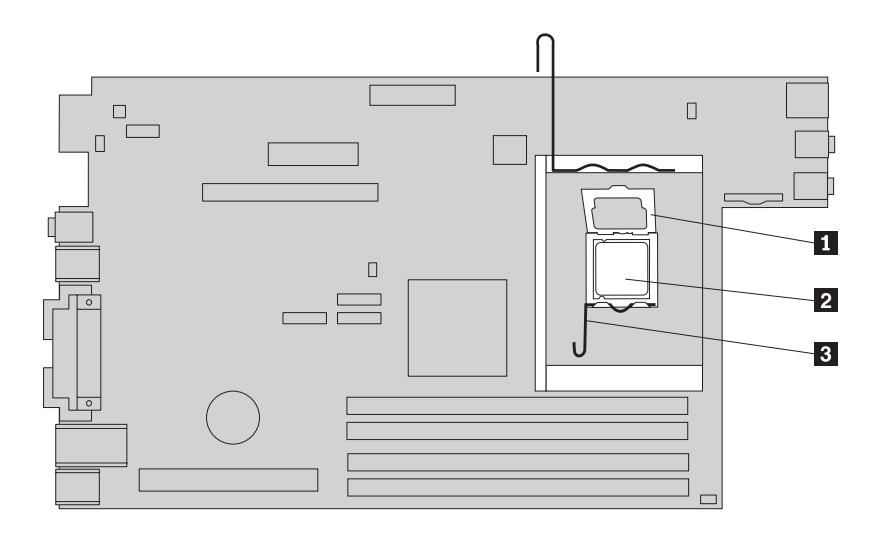

12. シリンジを使用して、マイクロプロセッサーの上辺にサーマル・グリースを 5 滴垂らします。グリースの 1 滴は、シリンジの目盛り 3 つ分(0.03 ml) を目 安としてください。

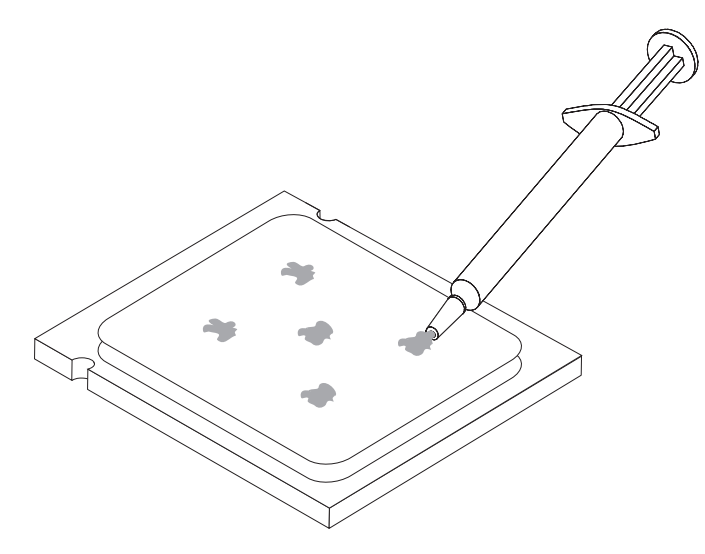

<u>13. 新しいヒートシンク 2</u> を所定の位置に置き、レバー 1 を下ろしてヒート シンクを固定します。

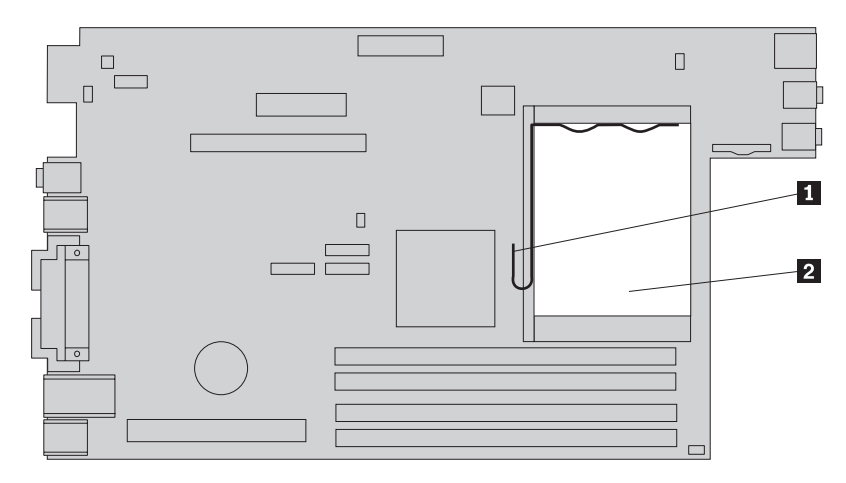

14. 40 [ページの『部品の交換の完了』に](#page-49-0)進みます。

## <span id="page-32-0"></span>ハード・ディスク・ドライブの交換

#### 重要

コンピューターのカバーを開けたり修復を試みたりする前に、コンピューターに同梱されて いる「安全上の注意と保証についての手引き」またはコンピューターの「ハードウェア保守 マニュアル」(HMM) の『重要な安全上の注意』を必ずお読みください。「安全上の注意と 保証についての手引き」または「*HMM*」のコピーを入手するには、 http://www.lenovo.com/support/jp/ または http://www.lenovo.com/support/ にアクセスしてくだ さい。

このセクションでは、ハードディスクの交換手順を説明します。

#### - 重要 -

新しいハード・ディスク・ドライブには、プロダクト・リカバリー *CD* セット が付属しています。プロダクト・リカバリー *CD* セットを使用すると、ハー ド・ディスクの内容をコンピューターの工場出荷時の状態に復元することがで きます。工場出荷時にインストールされているソフトウェアのリカバリーにつ いて詳しくは、「ユーザー・ガイド」の『ソフトウェアのリカバリー』を参照 してください。

ハード・ディスク・ドライブを交換するには、次の手順に従ってください。

1. コンピューターのカバーを開きます。 5 [ページの『コンピューター・カバーを開](#page-14-0) [く』を](#page-14-0)参照してください。

2. ドライブ・ベイを引き上げて、ハード・ディスク・ドライブを扱えるようにしま す。

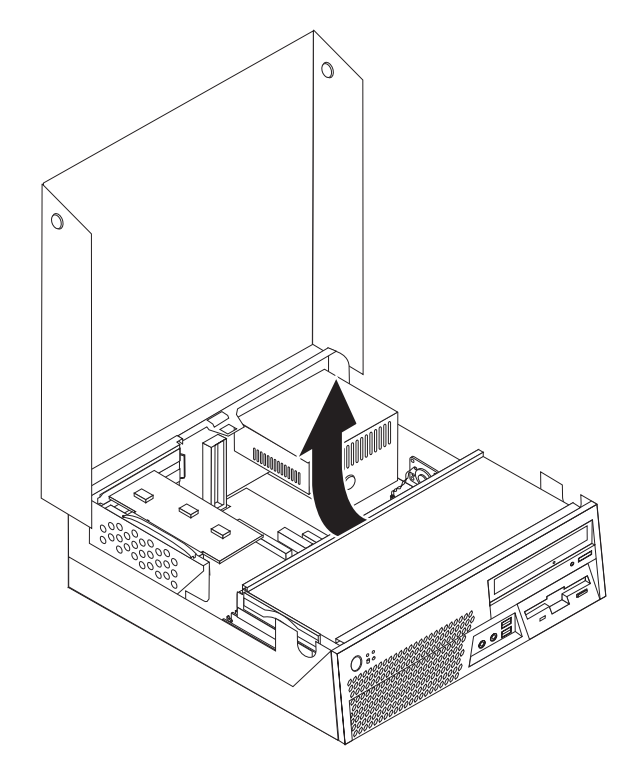

- 3. 青色のハンドルを引いて、ドライブ・ベイから障害のあるハード・ディスク・ド ライブを引き出して、ハード・ディスク・ドライブ背面から信号ケーブルと電源 ケーブルを取り外せるようにします。
- 4. ハード・ディスク・ドライブをドライブ・ベイから完全に取り出します。

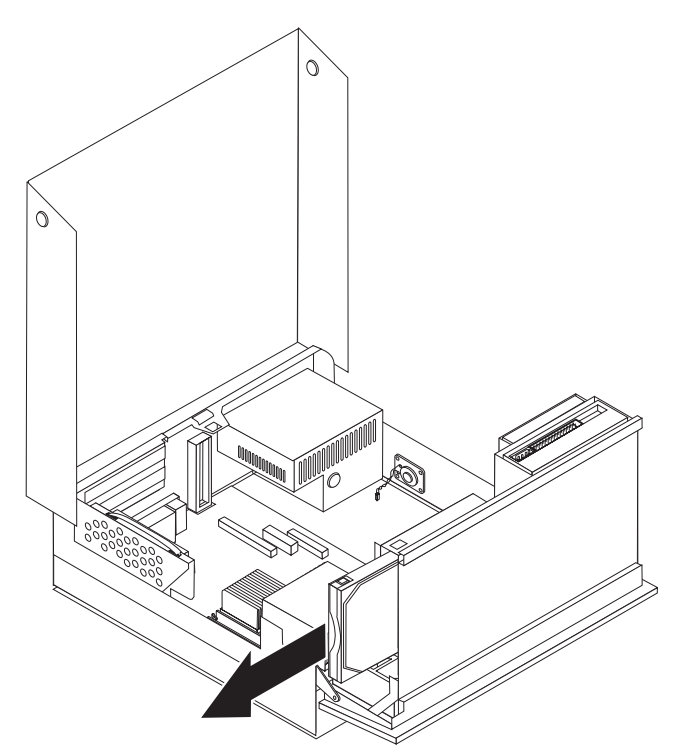

- 5. 青色のブラケットをたわませてスライドできるようにして、ブラケットから障害 のあるハード・ディスク・ドライブを取り外します。
- 6. 新しいハード・ディスク・ドライブを青色のブラケット内に取り付けるには、ブ ラケットをたわませて、ブラケット上のピン 1 から 4 をハード・ディス ク・ドライブの穴の位置に合わせます。ハード・ディスク・ドライブの裏側の回 路ボード 5 には触れないでください。

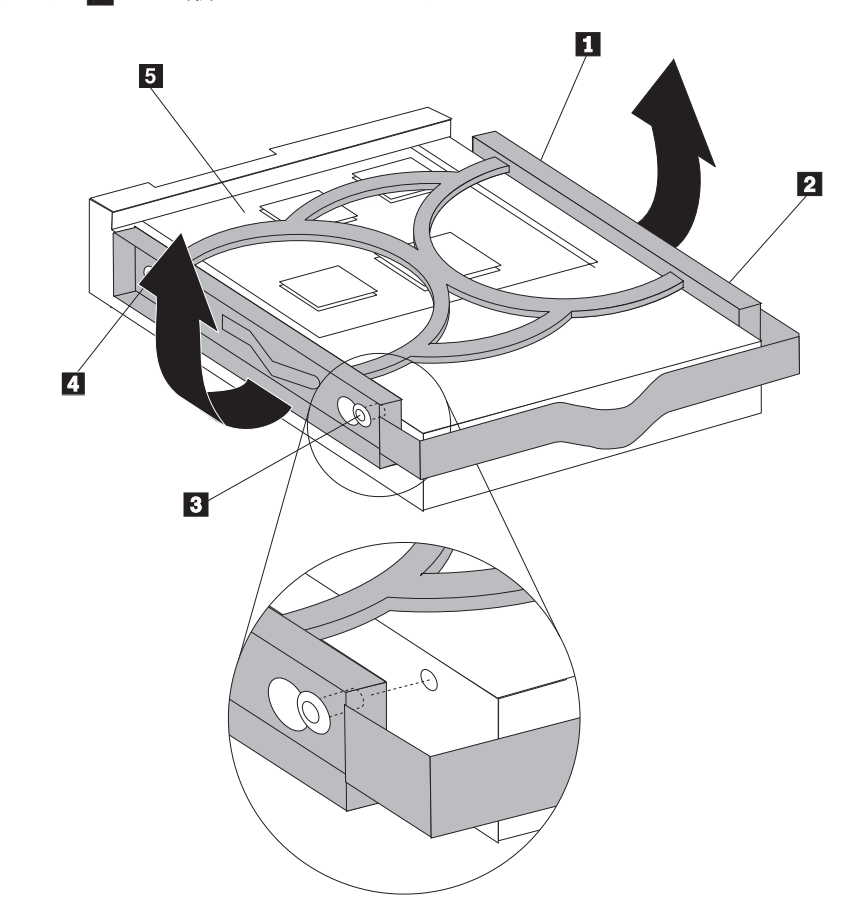

- 7. 新しいハード・ディスク・ドライブをドライブ・ベイに取り付けて、新しいハー ド・ディスク・ドライブ背面に信号ケーブルと電源ケーブルを接続します。
- 8. 新しいハード・ディスク・ドライブを、所定の位置に固定されるまでドライブ・ ベイに挿入します。
- 9. 40 [ページの『部品の交換の完了』に](#page-49-0)進みます。

## <span id="page-35-0"></span>ディスケット・ドライブの交換

#### 重要

コンピューターのカバーを開けたり修復を試みたりする前に、コンピューターに同梱されて いる「安全上の注意と保証についての手引き」またはコンピューターの「ハードウェア保守 マニュアル」(HMM) の『重要な安全上の注意』を必ずお読みください。「安全上の注意と 保証についての手引き」または「*HMM*」のコピーを入手するには、 http://www.lenovo.com/support/jp/ または http://www.lenovo.com/support/ にアクセスしてくだ さい。

このセクションでは、ディスケット・ドライブの交換手順を説明します。

- 1. コンピューターのカバーを開きます。 5 [ページの『コンピューター・カバーを開](#page-14-0) [く』を](#page-14-0)参照してください。
- 2. ドライブ・ベイを引き上げて、ディスケット・ドライブのケーブルを扱えるよう にします。

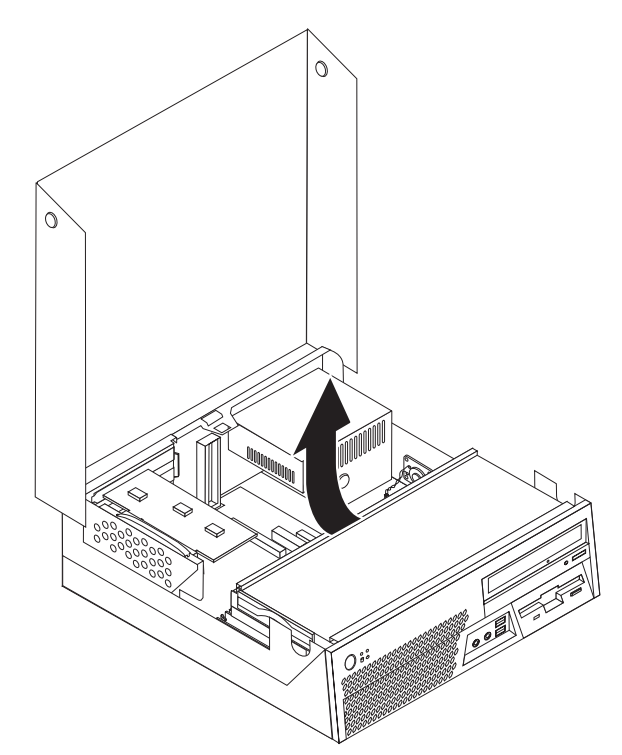

- 3. ディスケット・ドライブの背面から信号ケーブルと電源ケーブルを取り外しま す。
- 4. ドライブ側面の青色のリテーナー・レバーを内側に押してディスケット・ドライ ブのロックを解除します。

<span id="page-36-0"></span>5. ディスケット・ドライブをドライブ・ベイ後方にスライドさせて取り外します。

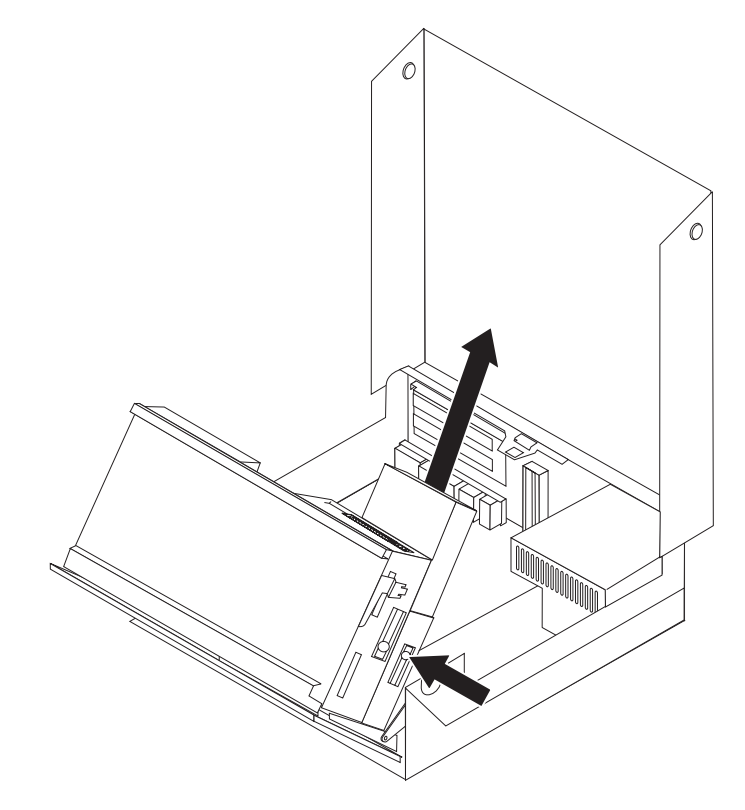

6. 障害のあるディスケット・ドライブからリテーナー・ブラケットを外して、新し いディスケット・ドライブに取り付けます。

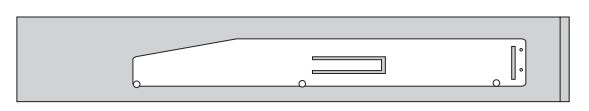

- 7. 新しいディスケット・ドライブを、後方から所定の位置まで挿入して取り付けま す。
- 8. 新しいディスケット・ドライブに信号ケーブルと電源ケーブルを接続します。
- 9. 40 [ページの『部品の交換の完了』に](#page-49-0)進みます。

## 光ディスク・ドライブの交換

#### 重要

コンピューターのカバーを開けたり修復を試みたりする前に、コンピューターに同梱されて いる「安全上の注意と保証についての手引き」またはコンピューターの「ハードウェア保守 マニュアル」(HMM) の『重要な安全上の注意』を必ずお読みください。「安全上の注意と 保証についての手引き」または「*HMM*」のコピーを入手するには、 http://www.lenovo.com/support/jp/ または http://www.lenovo.com/support/ にアクセスしてくだ さい。

このセクションでは、光ディスク・ドライブの交換手順を説明します。

1. コンピューターのカバーを開きます。 5 [ページの『コンピューター・カバーを開](#page-14-0) [く』を](#page-14-0)参照してください。

- 2. 光ディスク・ドライブの背面から信号ケーブルと電源ケーブルを取り外します。
- 3. シャーシ側面の青色のリテーナー・レバーを内側に押して光ディスク・ドライブ のロックを解除します。
- 4. 光ディスク・ドライブをドライブ・ベイ前面にスライドさせて、取り外します。

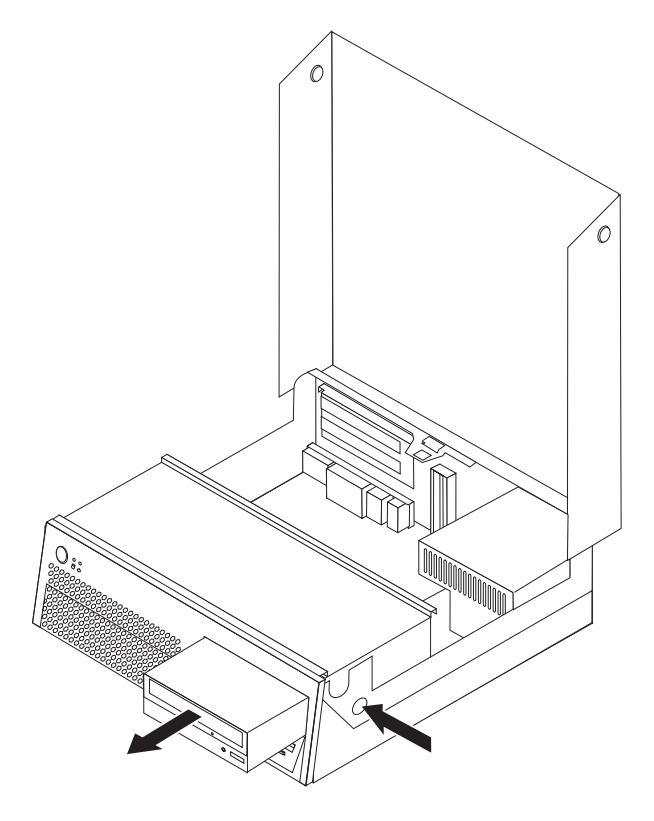

5. 取り付けるドライブが、マスター・デバイスまたはスレーブ・デバイスのどちら かに正しく設定されていることを確認します。

マスター/スレーブのジャンパーについての情報は、ご使用のドライブに付属する 資料を参照してください。

6. 障害のある光ディスク・ドライブからリテーナー・ブラケットを外して、新しい 光ディスク・ドライブに取り付けます。

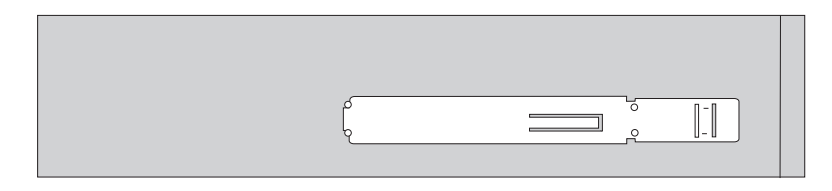

- 7. 新しい光ディスク・ドライブを、所定の位置に固定されるまでドライブ・ベイに 挿入します。
- 8. 信号ケーブルと電源ケーブルを新しい光ディスク・ドライブに接続します。
- 9. 40 [ページの『部品の交換の完了』に](#page-49-0)進みます。

## <span id="page-38-0"></span>メモリー・モジュールの交換

#### 重要

コンピューターのカバーを開けたり修復を試みたりする前に、コンピューターに同梱されて いる「安全上の注意と保証についての手引き」またはコンピューターの「ハードウェア保守 マニュアル」(HMM) の『重要な安全上の注意』を必ずお読みください。「安全上の注意と 保証についての手引き」または「*HMM*」のコピーを入手するには、 http://www.lenovo.com/support/jp/ または http://www.lenovo.com/support/ にアクセスしてくだ さい。

このセクションでは、メモリー・モジュールの交換手順を説明します。

- 1. コンピューターのカバーを開きます。 5 [ページの『コンピューター・カバーを開](#page-14-0) [く』を](#page-14-0)参照してください。
- 2. ドライブ・ベイを引き上げて、システム・ボードを扱えるようにします。

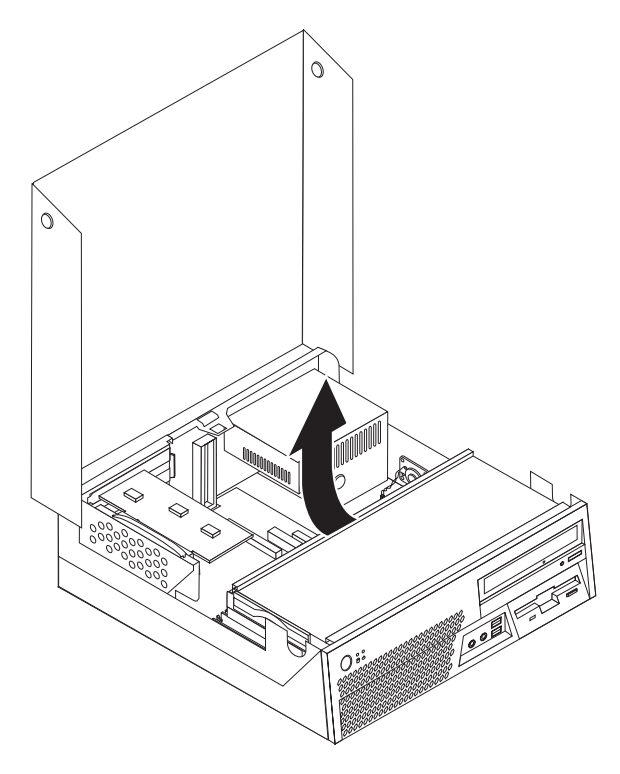

- 3. メモリー・コネクターに手が届くのを遮る可能性のある部品があれば、取り除き ます。
- 4. PCI ライザーを取り外します。 31 ページの『PCI [アダプターの交換』を](#page-40-0)参照し てください。

5. 固定クリップを下図のように開いて、取り替えるメモリー・モジュールを取り外 します。

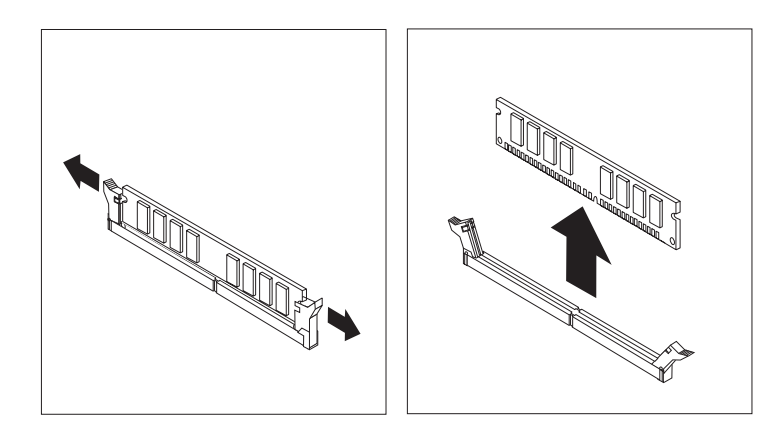

6. 交換用のメモリー・モジュールをメモリー・コネクターに置きます。メモリー・ モジュールの切り欠き 1 を、システム・ボードのコネクターのキー 2 の位 置に正確に合わせます。固定クリップが閉じるまで、メモリー・モジュールをメ モリー・コネクターに押し込みます。

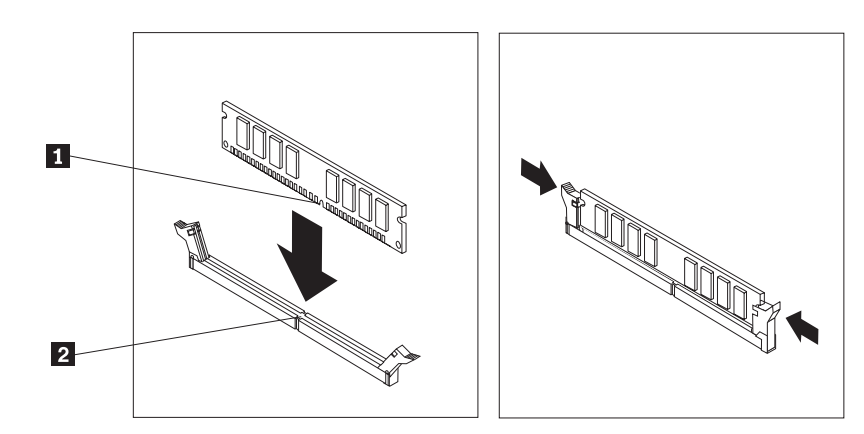

7. 40 [ページの『部品の交換の完了』に](#page-49-0)進みます。

## <span id="page-40-0"></span>**PCI** アダプターの交換

#### 重要

コンピューターのカバーを開けたり修復を試みたりする前に、コンピューターに同梱されて いる「安全上の注意と保証についての手引き」またはコンピューターの「ハードウェア保守 マニュアル」(HMM) の『重要な安全上の注意』を必ずお読みください。「安全上の注意と 保証についての手引き」または「*HMM*」のコピーを入手するには、 http://www.lenovo.com/support/jp/ または http://www.lenovo.com/support/ にアクセスしてくだ さい。

このセクションでは、PCI アダプターの交換手順を説明します。

- 1. コンピューターのカバーを開きます。 5 [ページの『コンピューター・カバーを開](#page-14-0) [く』を](#page-14-0)参照してください。
- 2. ドライブ・ベイを引き上げて、システム・ボードを扱えるようにします。

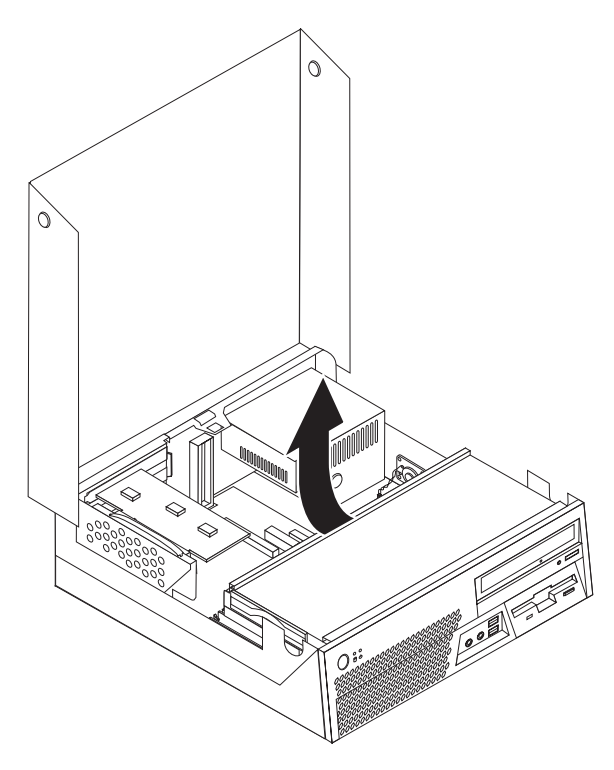

3. 青色のハンドルを引いて、コンピューターから PCI ライザーを取り外します。

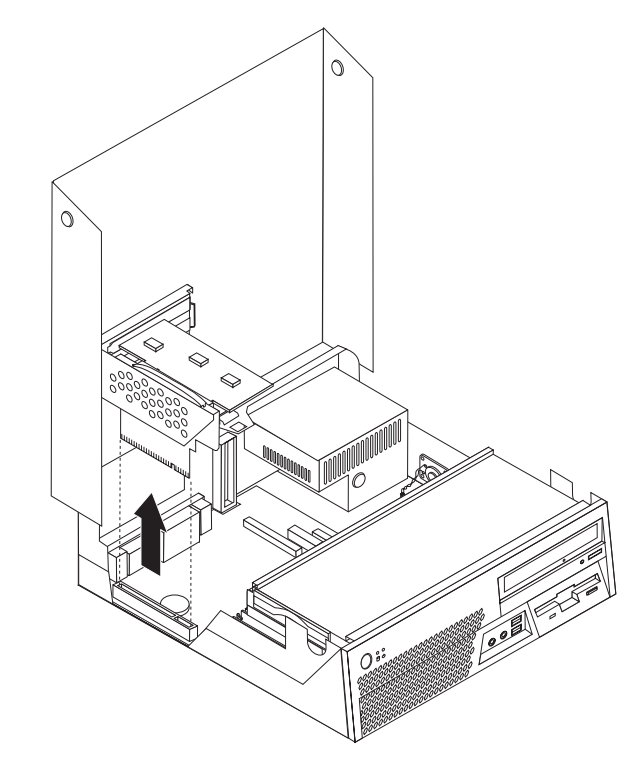

4. アダプター・ラッチを開き、故障しているアダプターを取り除きます。

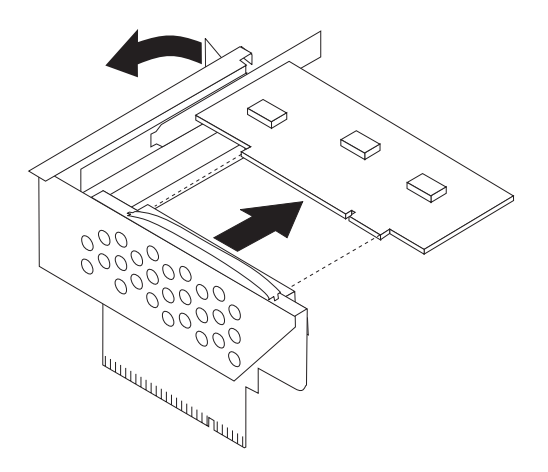

5. 新しいアダプターを、帯電防止パッケージから取り出します。

6. 新しいアダプターを、PCI ライザーの拡張コネクターに取り付けます。

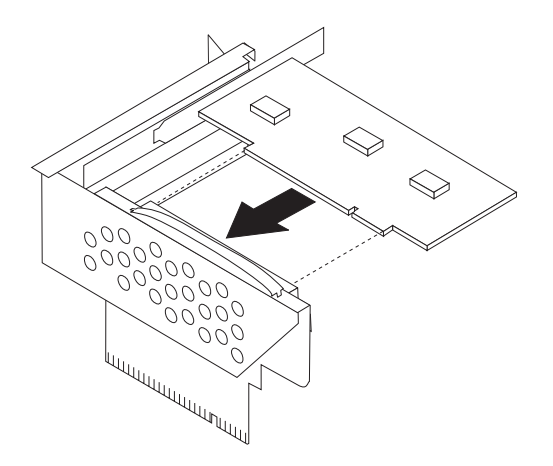

- 7. アダプター・ラッチを閉じてアダプターを固定します。
- 8. PCI ライザーをシステム・ボードに再び取り付けます。
- 9. 40 [ページの『部品の交換の完了』に](#page-49-0)進みます。

#### <span id="page-43-0"></span>重要

コンピューターのカバーを開けたり修復を試みたりする前に、コンピューターに同梱されて いる「安全上の注意と保証についての手引き」またはコンピューターの「ハードウェア保守 マニュアル」(HMM) の『重要な安全上の注意』を必ずお読みください。「安全上の注意と 保証についての手引き」または「*HMM*」のコピーを入手するには、 http://www.lenovo.com/support/jp/ または http://www.lenovo.com/support/ にアクセスしてくだ さい。

このセクションでは、内蔵スピーカーの交換手順を説明します。

- 1. コンピューターのカバーを開きます。 5 [ページの『コンピューター・カバーを開](#page-14-0) [く』を](#page-14-0)参照してください。
- 2. ドライブ・ベイを引き上げて、内蔵スピーカー・コネクターに手が届くようにし ます。

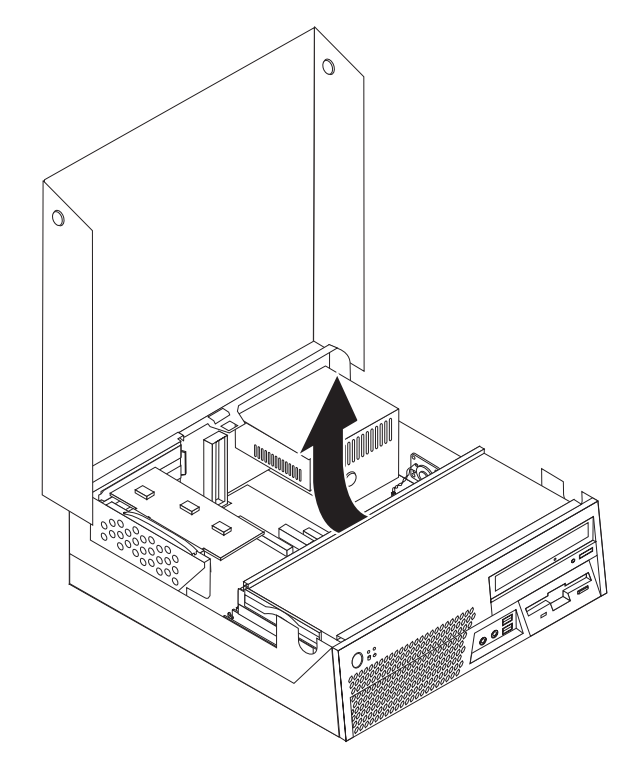

- 3. システム・ボード上の内蔵スピーカー・コネクターの位置を確認します。 4 [ペ](#page-13-0) [ージの『システム・ボードの部品の識別』を](#page-13-0)参照してください。
- 4. システム・ボードから内蔵スピーカー・ケーブルを取り外します。

5. 内蔵スピーカー 1 を上にスライドさせて、下部を固定する金属タブから外し ます。そして、内蔵スピーカーの下部を持ち上げながらシャーシから取り外しま す。

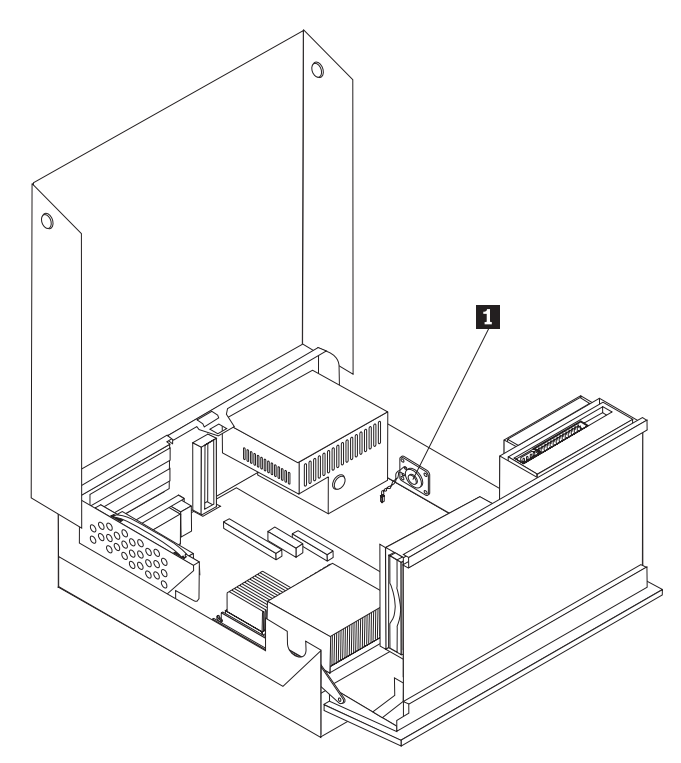

- 6. 新しい内蔵スピーカーの下部を金属タブに合わせ、内蔵スピーカーの上部を定位 置にはめ込みます。
- 7. システム・ボードに内蔵スピーカー・ケーブルを接続します。 4 [ページの『シス](#page-13-0) [テム・ボードの部品の識別』を](#page-13-0)参照してください。
- 8. 40 [ページの『部品の交換の完了』に](#page-49-0)進みます。

## <span id="page-45-0"></span>ファンの交換

- 1. コンピューターの電源をオフにし、電源コードを電源コンセントとコンピュー ターから取り外します。
- 2. コンピューターのカバーを開きます。 5 [ページの『コンピューター・カバーを](#page-14-0) [開く』を](#page-14-0)参照してください。
- 3. ドライブ・ベイを上に回転させ、ファンを扱えるようにします。
- 4. システム・ボード上のファン・コネクターの位置を確認し、ファン・ケーブル を取り外します。 4 [ページの『システム・ボードの部品の識別』を](#page-13-0)参照してく ださい。
- 5. 図で示すようにタブを外し、下部から外側に起こすことによって前面ベゼルを 取り外します。
- 6.タブ ┃ を外すことにより、ベゼルの裏からプラスチックのシートを取り外し ます。

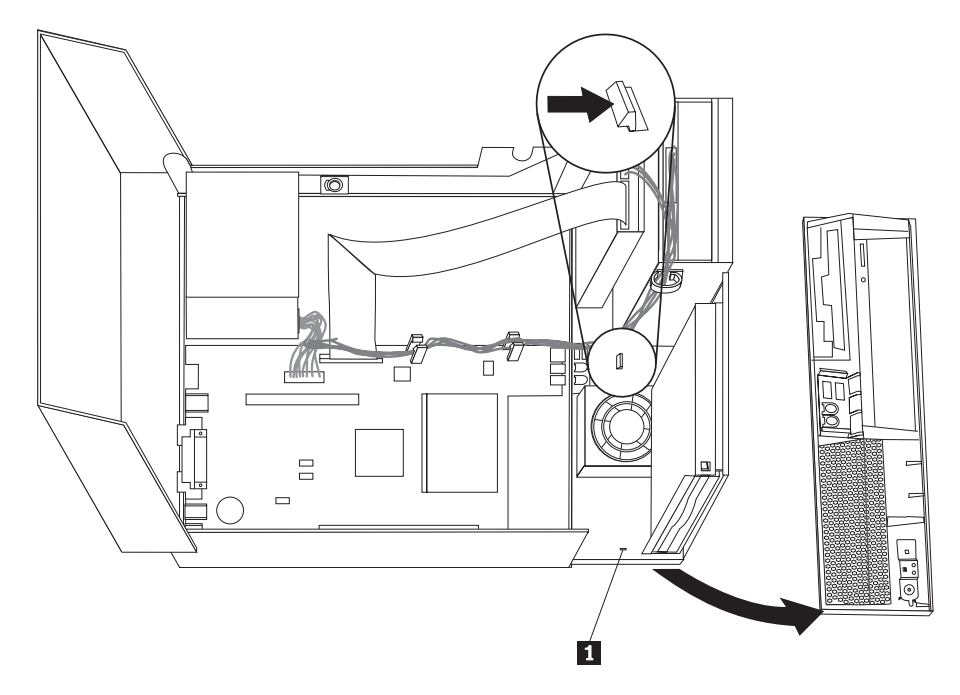

7. ファンの上部にあるファンを覆っているプラスチックを、金属のタブから外せ るように十分に曲げることによって取り外します。

8. 図に示すようにタブを解除して、ファンを取り外します。

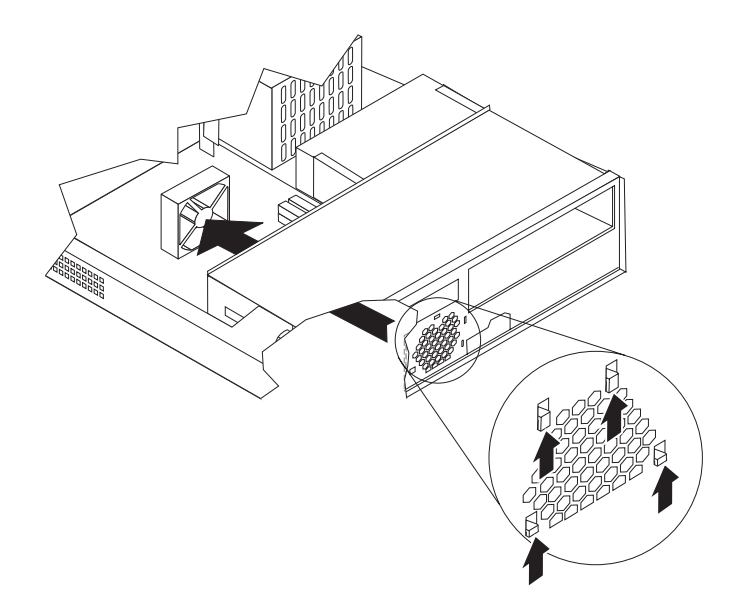

- 9. 新しいファンを取り付け、ファン・ケーブルをシステム・ボードに接続しま す。
- 10. ファンの上部にファンを覆っていたプラスチックを取り付けます。
- 11. ベゼルの裏にプラスチックのシートを元どおり取り付けます。
- 12. 前面ベゼルを元どおり取り付けるには、最初にシャーシの上部にベゼル・タブ を挿入してから、側面と中央で定位置にはめます。
- 13. ドライブ・ベイを下ろします。
- 14. 40 [ページの『部品の交換の完了』に](#page-49-0)進みます。

## <span id="page-47-0"></span>キーボードの交換

#### 重要

コンピューターのカバーを開けたり修復を試みたりする前に、コンピューターに同梱されて いる「安全上の注意と保証についての手引き」またはコンピューターの「ハードウェア保守 マニュアル」(HMM) の『重要な安全上の注意』を必ずお読みください。「安全上の注意と 保証についての手引き」または「*HMM*」のコピーを入手するには、 http://www.lenovo.com/support/jp/ または http://www.lenovo.com/support/ にアクセスしてくだ さい。

このセクションでは、キーボードの交換手順を説明します。

- 1. ディスケット、CD、磁気テープなどのメディアをドライブから取り出し、オペ レーティング・システムをシャットダウンし、接続されているすべての装置の電 源をオフにします。
- 2. すべての電源コードをコンセントから抜きます。
- 3. キーボード・コネクターの位置を確認します。

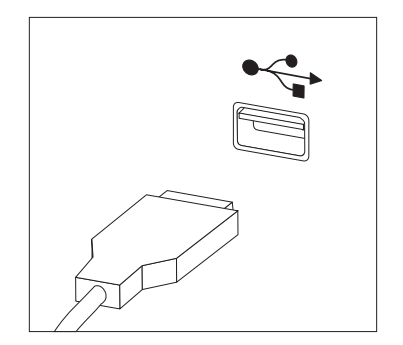

注**:** お客様のキーボードは、コンピューターの前面または背面の USB コネクタ ーの 1 つに接続されています。

- 4. コンピューターから障害のあるキーボードのケーブルを取り外します。
- 5. 新しいキーボードを、コンピューターの適切なコネクターに接続します。
- 6. 40 [ページの『部品の交換の完了』に](#page-49-0)進みます。

## <span id="page-48-0"></span>マウスの交換

#### 重要

コンピューターのカバーを開けたり修復を試みたりする前に、コンピューターに同梱されて いる「安全上の注意と保証についての手引き」またはコンピューターの「ハードウェア保守 マニュアル」(HMM) の『重要な安全上の注意』を必ずお読みください。「安全上の注意と 保証についての手引き」または「*HMM*」のコピーを入手するには、 http://www.lenovo.com/support/jp/ または http://www.lenovo.com/support/ にアクセスしてくだ さい。

このセクションでは、マウスの交換手順を説明します。

1. ディスケット、CD、磁気テープなどのメディアをドライブから取り出し、オペ レーティング・システムをシャットダウンし、接続されているすべての装置の電 源をオフにします。

注**:** お客様のマウスは、コンピューターの前面または背面の USB コネクターの

- 2. すべての電源コードをコンセントから抜きます。
- 3. マウス・コネクターの位置を確認します。
	-

1 つに接続されています。

- 4. コンピューターから故障したマウスのケーブルを取り外します。
- 5. 新しいマウスを、コンピューターの適切なコネクターに接続します。
- 6. 40 [ページの『部品の交換の完了』に](#page-49-0)進みます。

#### <span id="page-49-0"></span>部品の交換の完了

部品の作業が終了した後、コンピューターのカバーを再び取り付け、すべてのケー ブル (電話線および電源コードを含む) を再接続することが必要です。取り替えた部 品によっては、装置構成ユーティリティー (Setup Utility) プログラムの更新情報の 確認が必要になる場合もあります。

- 1. すべての構成部品が正しく再配置されており、コンピューターの内部に工具が残 されていたり、ねじが緩んだままになっていないことを確認します。
- 2. カバーを元に戻すのに邪魔になるケーブルの位置を調整します。

- 注意 一

ドライブ・ベイを下ろして、カバーを閉じる際に、ケーブルが正しく敷設 されていないと、ケーブルが損傷する恐れがあります。すべてのケーブル が正しく敷設されており、ドライブ・ベイが下ろされ、カバーが閉じられ るときに挟まれていないことを確認してください。

- 3. ドライブ・ベイを下げて、コンピューターのカバーを閉じます。
- 4. 必要に応じて、ケーブル・ロックなどのロック装置をすべて取り付けます。
- 5. 外部ケーブルおよび電源コードをコンピューターに再接続します。 2 [ページの](#page-11-0) [『コンピューターの背面にあるコネクターの位置』を](#page-11-0)参照してください。
- 6. システム・ボードまたはマイクロプロセッサーを交換する場合、BIOS を更新 (フラッシュ) する必要があります。 41 [ページの『ディスケットまたは](#page-50-0) CD-ROM からの BIOS の更新 ([フラッシュ](#page-50-0))』を参照してください。
- 7. 構成を更新するには、お客様のコンピューターの「ユーザー・ガイド」で『装置 構成ユーティリティー *(Setup Utility)* の使用』 を参照してください。
- 注**:** 障害のある CRU は、お住まいの国や地域にかかわらず、Lenovo への返品をお 願いしています。返品についてのご案内を、CRU に同梱して、または、CRU の到着から数日内にお送りします。

## <span id="page-50-0"></span>ディスケットまたは **CD-ROM** からの **BIOS** の更新 **(**フラッシュ**)**

重要

装置構成ユーティリティー (Setup Utility) プログラムを開始して、システム情 報を表示します。ご使用の「ユーザー・ガイド」で『装置構成ユーティリティ ー (Setup Utility)』を参照してください。メインメニューでリストされている シリアル番号およびマシンのタイプ/モデルが、ご使用のコンピューターのラベ ルに印刷された記載と一致しない場合、BIOS を更新 (フラッシュ) してシリ アル番号およびマシンのタイプ/モデルを変更する必要があります。

BIOS をディスケットまたは CD-ROM から更新 (フラッシュ) するには、以下の手 順を実行します。

- 1. システム・プログラム更新 (フラッシュ) ディスケットまたは CD-ROM を、デ ィスケット・ドライブまたは光ディスク・ドライブに挿入します。システム・プ ログラム更新ファイルは、Web サイト上の http://www.lenovo.com/support/jp/ ま たは http://www.lenovo.com/support/ から入手できます。
- 2. コンピューターの電源を入れます。既に電源がオンになっている場合は、一度電 源を切り、再び電源を入れます。更新が開始されます。
- 3. 言語選択のプロンプトが出されたら、該当の言語に対応する番号をキーボード上 で押してから、Enter キーを押します。
- 4. シリアル番号を変更するプロンプトが出されたら、Y を押します。
- 5. ご使用のコンピューターの 7 文字のシリアル番号を入力し、次に、Enter キーを 押します。
- 6. マシンのタイプ/モデルを変更するプロンプトが出されたら、Y を押します。
- 7. ご使用のコンピューターの 7 文字のマシンのタイプ/モデルを入力し、次に Enter キーを押します。
- 8. 画面の指示に従って、更新を完了します。

## <span id="page-52-0"></span>付録**.** 特記事項

本書に記載の製品、サービス、または機能が日本においては提供されていない場合 があります。日本で利用可能な製品、サービス、および機能については、レノボ・ ジャパンの営業担当員にお尋ねください。本書で Lenovo 製品、プログラム、また はサービスに言及していても、その Lenovo 製品、プログラム、またはサービスの みが使用可能であることを意味するものではありません。これらに代えて、Lenovo の知的所有権を侵害することのない、機能的に同等の製品、プログラム、またはサ ービスを使用することができます。ただし、Lenovo 以外の製品とプログラムの操作 またはサービスの評価および検証は、お客様の責任で行っていただきます。

Lenovo は、本書に記載されている内容に関して特許権 (特許出願中のものを含む) を保有している場合があります。本書の提供は、お客様にこれらの特許権について 実施権を許諾することを意味するものではありません。実施権についてのお問い合 わせは、書面にて下記宛先にお送りください。

*Intellectual Property Licensing Lenovo Group Ltd. 3039 Cornwallis Road Research Triangle Park, NC 27709 U.S.A. Attention: Dennis McBride*

Lenovo およびその直接または間接の子会社は、本書を特定物として現存するままの 状態で提供し、商品性の保証、特定目的適合性の保証および法律上の瑕疵担保責任 を含むすべての明示もしくは黙示の保証責任を負わないものとします。 国または地 域によっては、法律の強行規定により、保証責任の制限が禁じられる場合、強行規 定の制限を受けるものとします。

この情報には、技術的に不適切な記述や誤植を含む場合があります。本書は定期的 に見直され、必要な変更は本書の次版に組み込まれます。 Lenovo は予告なしに、 随時、この文書に記載されている製品またはプログラムに対して、改良または変更 を行うことがあります。

本書で説明される製品は、誤動作により人的な傷害または死亡を招く可能性のある 移植またはその他の生命維持アプリケーションで使用されることを意図していませ ん。本書に記載される情報が、Lenovo 製品仕様または保証に影響を与える、または これらを変更することはありません。本書におけるいかなる記述も、Lenovo あるい は第三者の知的所有権に基づく明示または黙示の使用許諾と補償を意味するもので はありません。本書に記載されるすべての情報は、特定の環境において得られたも のであり、例として提示されます。他の操作環境で得られた結果は、異なる可能性 があります。

Lenovo は、お客様が提供するいかなる情報も、お客様に対してなんら義務も負うこ とのない、自ら適切と信ずる方法で、使用もしくは配布することができるものとし ます。

<span id="page-53-0"></span>本書において Lenovo 以外の Web サイトに言及している場合がありますが、便宜 のため記載しただけであり、決してそれらの Web サイトを推奨するものではあり ません。それらの Web サイトにある資料は、この Lenovo 製品の資料の一部では ありません。それらの Web サイトは、お客様の責任でご使用ください。

この文書に含まれるいかなるパフォーマンス・データも、管理環境下で決定された ものです。そのため、他の操作環境で得られた結果は、異なる可能性があります。 一部の測定が、開発レベルのシステムで行われた可能性がありますが、その測定値 が、一般に利用可能なシステムのものと同じである保証はありません。さらに、一 部の測定値が、推定値である可能性があります。実際の結果は、異なる可能性があ ります。お客様は、お客様の特定の環境に適したデータを確かめる必要がありま す。

#### 映像出力の注意事項

以下の注意事項は、映像出力機能を備えたモデルに適用されます。

この製品は、米国の特定の特許に記載の方法特許、および Macrovision Corporation および他の権利者が有するその他の知的所有権により保護されている、著作権保護 技術を含んでいます。この著作権保護技術の使用には、Macrovision Corporation の 許諾が必要であり、Macrovision Corporation の許諾が特にない限り、個人用、家庭 用およびその他の限られた視聴用途にのみ使用できます。リバース・エンジニアリ ングまたは逆アセンブルは禁じられています。

#### 商標

以下は、Lenovo Corporation の商標です。 Lenovo **ThinkCentre** 

IBM は、IBM Corporation の商標です。

他の会社名、製品名およびサービス名等はそれぞれ各社の商標です。

## **ThinkCentre**

部品番号: 41W2908

Printed in China

(1P) P/N: 41W2908

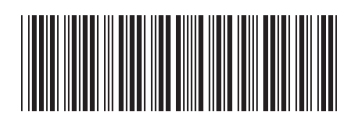